# Aanvraagformulier regeling Ontwikkeling

Versie: juli 2023 MVE

# Vooraf: klaarmaken AFK-account

#### Zorg dat je AFK-account klaar en compleet is voordat je een aanvraag wilt starten.

#### Inloggen

- ga naar www.amsterdamsfondsvoordekunst.nl en klik rechtsboven op Mijn AFK

- log in op de Mijn AFK-omgeving
- ga naar 'mijn gegevens'

#### Organisatiegegevens (linkervlak)

Staan er geen velden meer in rode letters? Dan zijn alle verplichte gegevens ingevuld. Staan er nog velden in het rood? Vul de gegevens dan aan via de knop 'wijzigen'.

#### Contactpersoon (rechtervak)

Staat hier minimaal 1 contactpersoon ingevuld? En staat de juiste contactpersoon voor deze aanvraag hier al bij? Zo ja, dan hoef je hier niks meer te veranderen.

Je moet minimaal 1 contactpersoon hebben aangemaakt om een aanvraag te kunnen starten. De contactpersoon voor jouw aanvraag kun je niet vrij invullen in een aanvraag, maar kies je uit de contactpersonen die je hebt aangemaakt in jouw account. Zorg dus dat je deze al hebt aangemaakt in Contactpersonen voordat je de subsidieaanvraag start.

#### Rechtsvorm

- Voor de regeling Ontwikkeling kun je alleen een aanvraag doen als je een vereniging of stichting bent. Je ziet bij Organisatiegegevens bovenaan welke rechtsvorm je hebt gekozen bij het aanmaken van je account. Als hier een andere rechtsvorm staat dan vereniging of stichting, kun je de aanvraag niet starten.

- Staat er een foute rechtsvorm bij de Organisatiegegevens? Dit kun je niet zelf aanpassen. Als je al eerder aanvraag/aanvragen hebt ingediend, kan de rechtsvorm ook niet meer door het AFK aangepast worden. Je maakt dan een nieuw AFK-account aan met de juiste rechtsvorm. Let wel: voor het aanmaken van een tweede AFK-account kun je niet hetzelfde mailadres gebruiken. De contactpersonen ín je account kunnen wel hetzelfde zijn, met dezelfde mailadressen.

- Heb je een account aangemaakt, niet de juiste rechtsvorm gekozen en nog géén aanvraag ingediend?

Neem dan contact op met ict@afk.nl. Leg daarbij uit wat de juiste rechtsvorm is en stuur documentatie mee (uittreksel kvk). We kijken dan of we de rechtsvorm nog kunnen wijzigen.

#### Start subsidieaanvraag

Onderaan 'mijn gegevens' kun je klikken op 'start subsidie aanvraag'. Lukt dat niet? Dan heb je nog niet alle gegevens bij Organisatiegegevens of Contactpersonen compleet ingevuld.

Je komt terecht op de pagina 'mijn subsidies'. Onderaan heb je een paar knoppen onder 'aanvragen en aanmelden'.

#### aanvragen & aanmelden

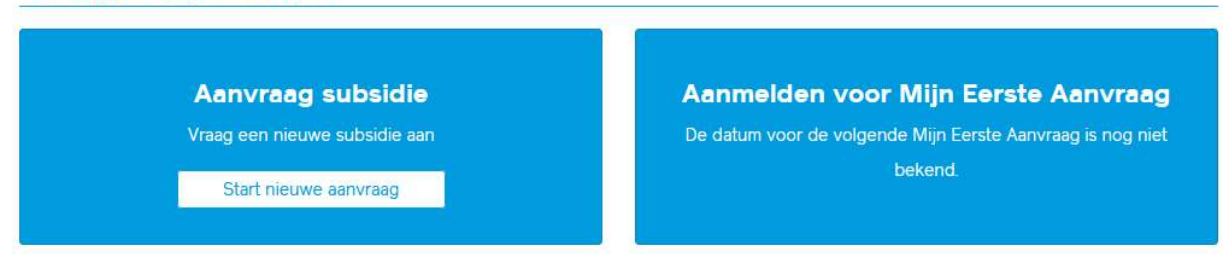

 Klik op 'start een nieuwe aanvraag'. Er komt dan een pop-up 'Kies het soort subsidie'. Vanaf het moment dat je een aanvraag kunt starten voor de Regeling Ontwikkeling, staat die hier bij. Zie je die er niet bij staan? Dan kan het zijn dat je niet de juiste rechtsvorm hebt staan in Organisatiegegevens voor het tonen van de regeling.

Noot: de juiste data en tijden voor de nieuwe aanvraagronde in september 2023 kun je vanaf begin zomer 2023 terugvinden op de website van het AFK.

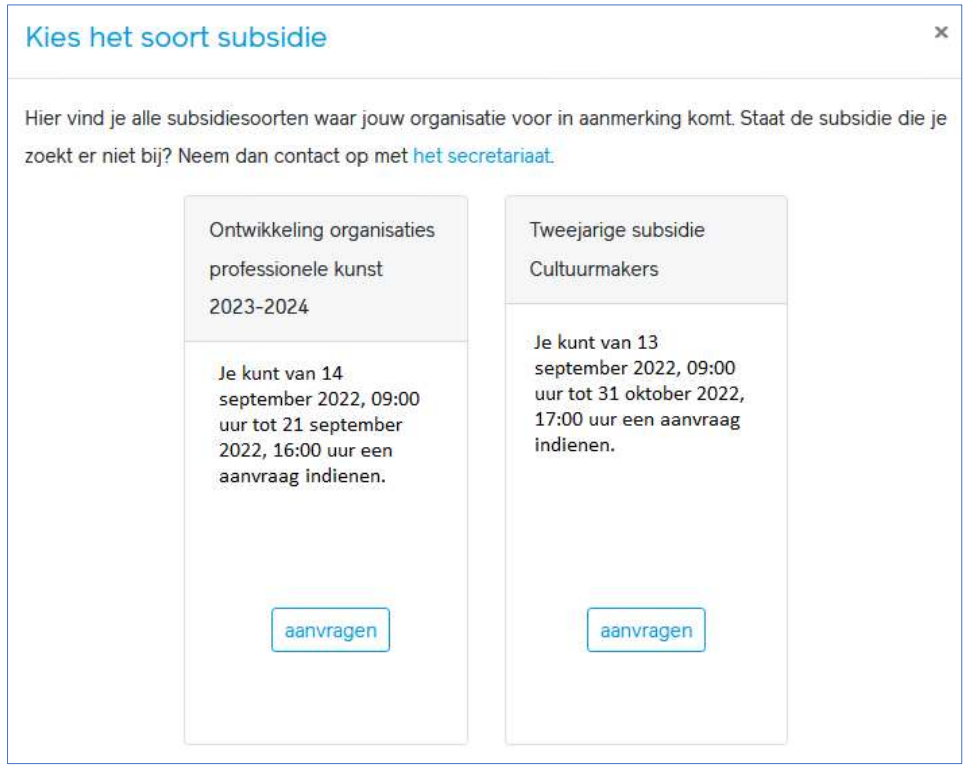

Als je op 'aanvragen' hebt geklikt, kom je in het aanvraagformulier terecht.

## **Start**

Je begint bij de Introductie. Deze vragen moet je eerst allemaal beantwoord hebben om verder te kunnen. Kun je niet verder? Dan heb je een vraag nog niet beantwoord, of kom je door jouw antwoord niet in aanmerking voor deze regeling.

### 1.1 Introductie

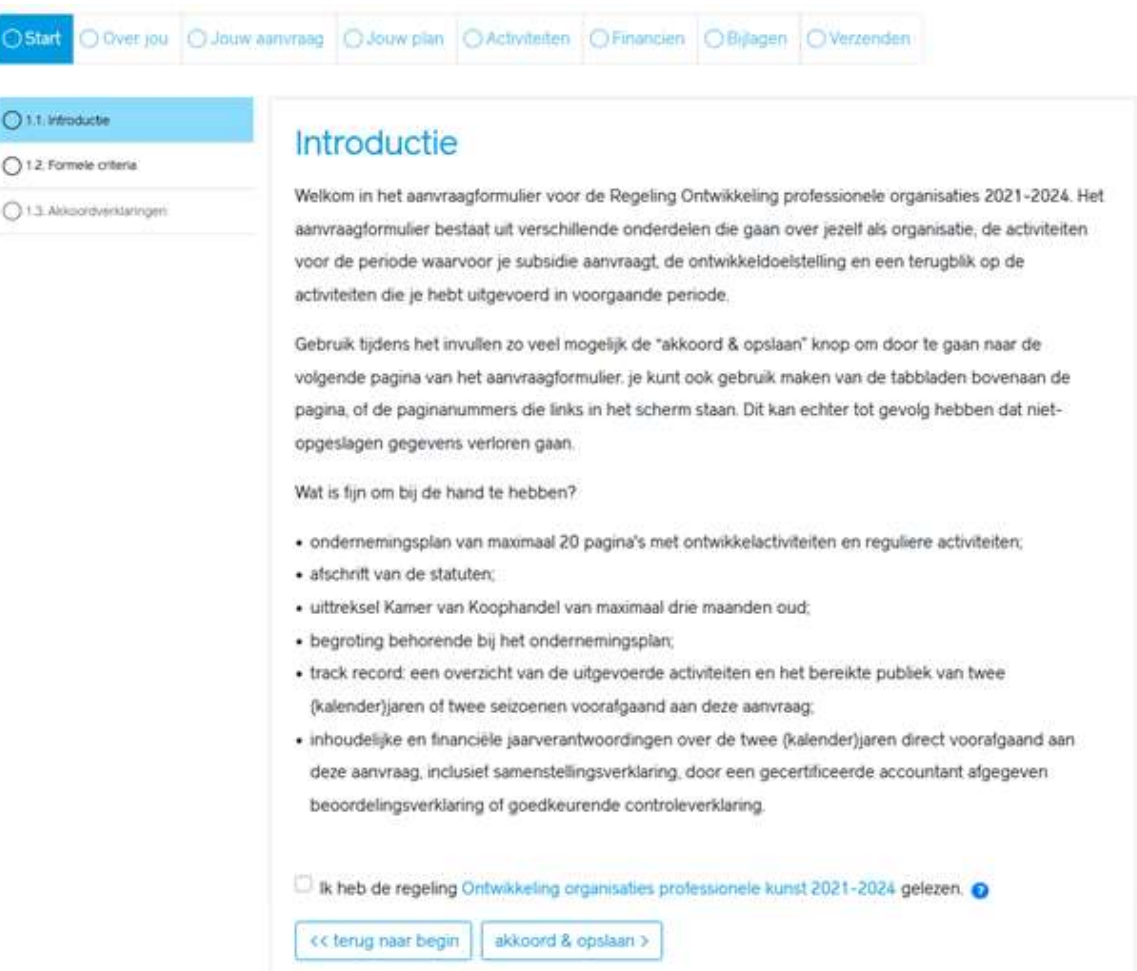

### 1.2 Formele criteria

#### ◯ 1.1. Introductie

#### $\bigcirc$  1.2. Formele criteria

◯ 1.3. Akkoordverklaringen

#### Formele criteria

Om vast te stellen of jouw organisatie op basis van onze formele criteria in aanmerking komt voor de regeling Ontwikkeling organisaties professionele kunst 2021-2024, in het kader van het Amsterdams Kunstenplan 2021-2024, dien je eerst deze vragen te beantwoorden. Pas wanneer de vragen op deze pagina allemaal zijn beantwoord, kun je door naar de volgende pagina.

#### Samenloop met andere subsidieregelingen

Ontvangt de organisatie waarvoor je aanvraagt subsidie in de periode 2021 tot en met 2024 op grond van de Regeling Vierjarige subsidies AFK 2021-2024?

 $\bigcirc$  Nee  $\bigcirc$  Ja

Is er voor de activiteiten waarvoor een subsidie wordt aangevraagd, door het AFK op grond van de Regeling Professionele Kunst al subsidie verleend?

Heeft de organisatie waarvoor je subsidie aanvraagt al tweemaal een subsidiebedrag van het AFK op grond van deze regeling ontvangen?

 $\bigcirc$  Nee  $\bigcirc$  Ja

#### Controleverklaring

Heeft je een samenstellingsverklaring, een door een gecertificeerde accountant afgegeven beoordelingsverklaring of een goedkeurende controleverklaring over de jaarverantwoordingen over de twee kalenderjaren voorafgaand aan je aanvraag?

Ja ONee

#### Periode

Worden de te subsidiëren activiteiten uitgevoerd in de periode 2023-2024?

Ja Nee

#### Vestigingsplaats en locatie van de activiteiten

Heeft je organisatie Amsterdam als vestigingsplaats? Dit blijkt uit het bezoekadres op het uittreksel van de Kamer van Koophandel en/of uit de statutaire vestigingsplaats die in de statuten staat vermeld. die is vermeld in de statuten.

 $\bigcirc$  Ja  $\bigcirc$  Nee

#### Twee tot zes jaar bestaan

Je kunt alleen een aanvraag indienen als je minimaal twee en maximaal zes jaar bestaat op de datum waarop je jouw aanvraag indient, te beoordelen aan de hand van de statuten.

Wat is de statutaire oprichtingsdatum van je organisatie?

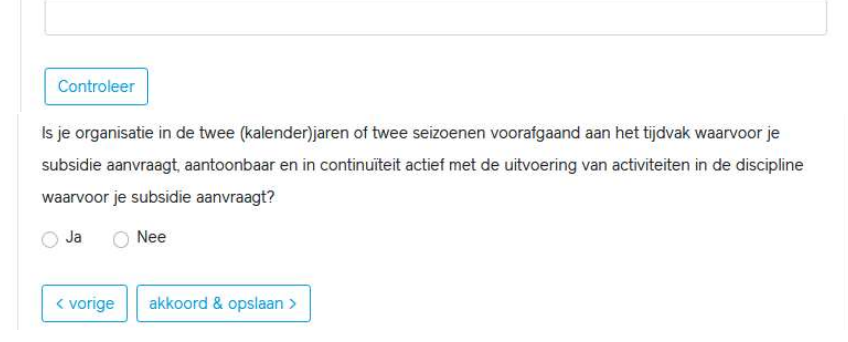

Onderstaande vraag bij 1.2 Formele criteria krijg je alleen te zien als de statutaire oprichtingsdatum minder dan twee jaar geleden is:

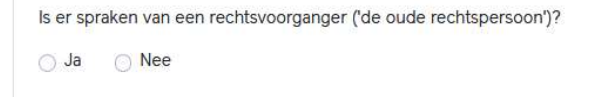

Onderstaande vragen bij 1.2 Formele criteria krijg je alleen te zien als er sprake is van een rechtsvoorganger:

#### Geef aan of je rechtsvoorganger aan de volgende voorwaarden voldoet

Inhoudelijke continuïteit: de organisatie voert dezelfde activiteiten uit als de oude rechtspersoon, deze worden verricht door dezelfde mensen en de organisatie streeft blijkens de statuten dezelfde doelstelling(en) na;

○ Ja ○ Nee

De oude rechtspersoon en de huidige organisatie voldoen aan de eisen die de regeling in artikel 1.3 stelt aan de aanvrager:

 $\bigcirc$  Ja  $\bigcirc$  Nee

De oude rechtspersoon oefent geen activiteiten meer uit die overeenkomen met de activiteiten van de aanvrager

 $\bigcirc$  Ja  $\bigcirc$  Nee

Uit de financiële gegevens van beide rechtspersonen volgt dat de organisatie gedurende de bestaansperiode activiteiten in continuïteit uitvoerde.

```
\bigcirc Ja
\bigcirc Nee
```
De bestaansduur van de rechtsvoorganger is niet meer dan zes jaar,

Ja ONee

Als er sprake is van een rechtsvoorganger, komt er links een item bij in de lijst: 1.3 Bijlagen rechtsvoorganger. Zie het einde van dit document voor dat formulier. Het formulier Akkoordverklaringen is dan genummerd 1.4.

### 1.3 Akkoordverklaringen

 $\odot$  1.1. Introductie

 $\odot$  1.2. Formele criteria

◯ 1.3. Akkoordverklaringen

### Akkoordverklaringen

#### Verklaring ultwisseling gegevens

Om je aanvraag volgens de aangegeven procedure in de Hoofdlijnen Kunst en Cultuur 2021-2024 in behandeling te kunnen nemen, dien je in te stemmen met onderstaande verklaring.

□ Hierbij geef ik toestemming voor uitwisseling van gegevens tussen de gemeente Amsterdam en het Amsterdams Fonds voor de Kunst voor zover dit betreft: de subsidieaanvraag en de daarbij behorende bijlagen binnen de Regeling Ontwikkeling organisaties professionele kunst 2021-2024. Persoonsgegevens worden door ons alleen gedeeld indien dit in overeenstemming is met de Algemene Verordening Gegevensbescherming.

#### Vertrouwelljk verstrekte gegevens

Met het oog op mogelijke verzoeken om openbaarmaking op grond van de Wet openbaar bestuur (WOB) of om inzage in juridische procedures is het van belang te weten of en zo ja, welke informatie je in het kader van de subsidieaanvraag vertrouwelijk aan het AFK hebt verstrekt. Indien je aangeeft dat hiervan sprake is, betekent dit overigens niet dat het AFK tot geheimhouding van deze stukken verplicht is. Dit is alleen aan de orde als er sprake is van bedrijfs- en fabricagegegevens als bedoeld in artikel 10, eerste lid aanhef en onder c van de WOR

Wil je in het kader van de subsidieaanvraag bepaalde informatie vertrouwelijk verstrekken?

 $\bigcirc$  ja o nee

Geef hier aan welke informatie(onderdelen) je met deze subsidieaanvraag vertrouwelijk aan het college of het AFK verstrekt (bijvoorbeeld de naam van specifieke bijlagen of de gehele aanvraag)

<< terug naar begin < vorige akkoord & opslaan >

# Over jou

### 2.1 Organisatiegegevens

Q 2.1. Organisatiegegevens

○ 2.2. Bestuurlijke gegevens

◯ 2.3. Kwantitatieve personeelsgegevens

O 2.4. Codes

### Organisatiegegevens

Dit zijn de gegevens die je hebt ingevuld op de pagina Mijn gegevens op Mijn AFK. Klopt hier iets niet? Ga dan naar mijn gegevens (rechtsboven in je scherm). Je kunt contactpersonen toevoegen in mijn gegevens. Je verlaat dan dit formulier. Je kunt later verder gaan, en hier de nieuwe contactpersoon selecteren.

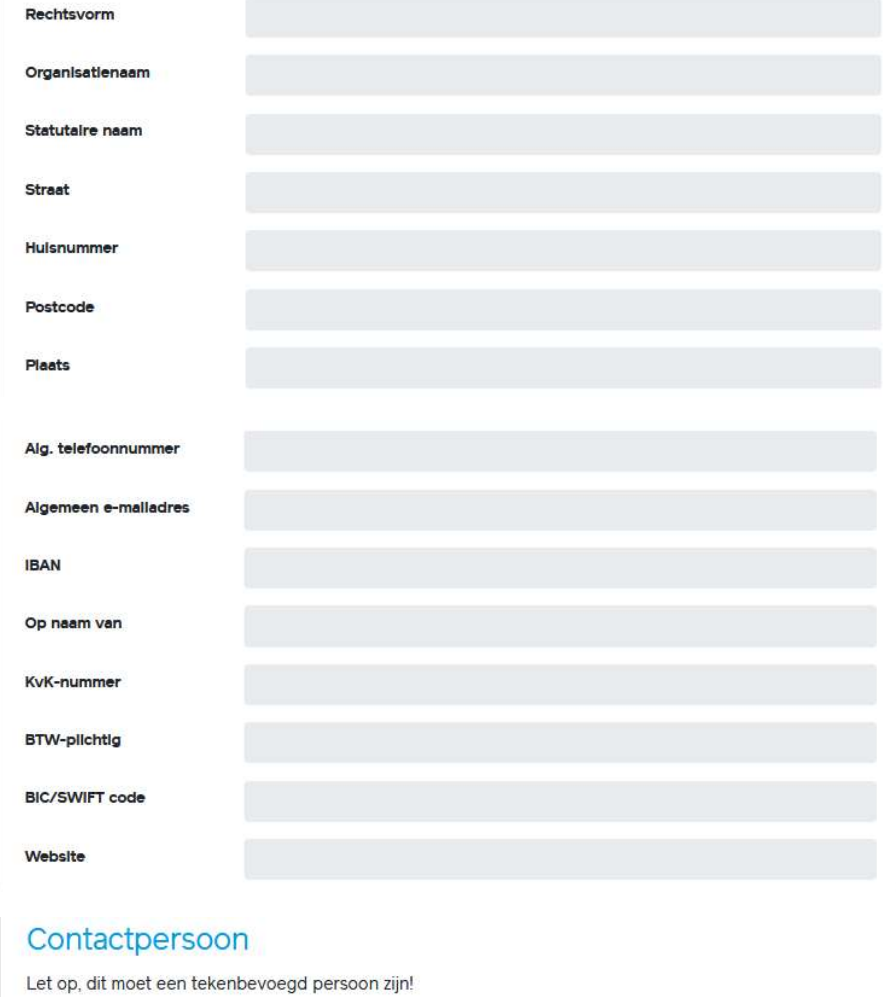

Je hebt nog geen contactpersoon voor deze aanvraag gekozen.

Selecteer een (andere) contactpersoon

Nog niet gekozen

 $\circ$ 

Een contactpersoon is verplicht

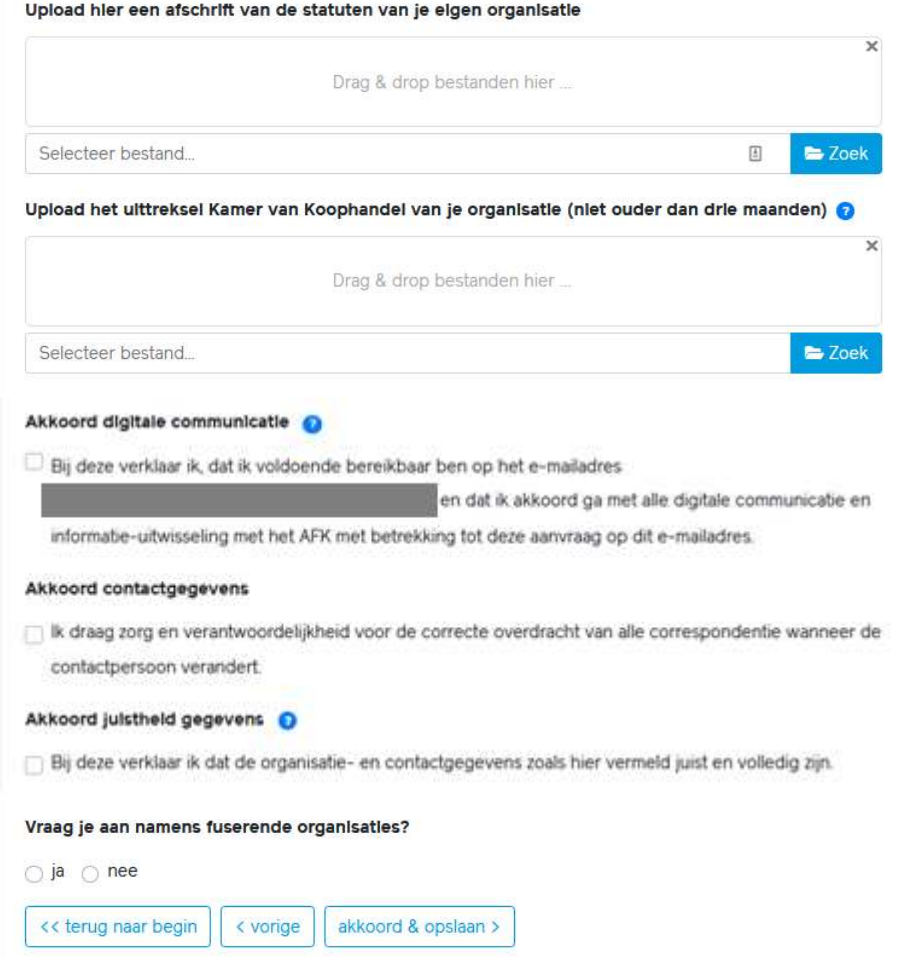

Als je aangeeft dat je aanvraagt namens fuserende organisaties, komt er aan de linkerkant van het formulier een extra pagina bij: 2.2 Fusiepartners. De vragen hiervoor vind je aan het einde van dit document. De nummering voor de andere pagina's in groep 2 zijn voor jou dan aangepast en kloppen niet meer met de voorbeelden in dit document.

### 2.2 Bestuurlijke gegevens

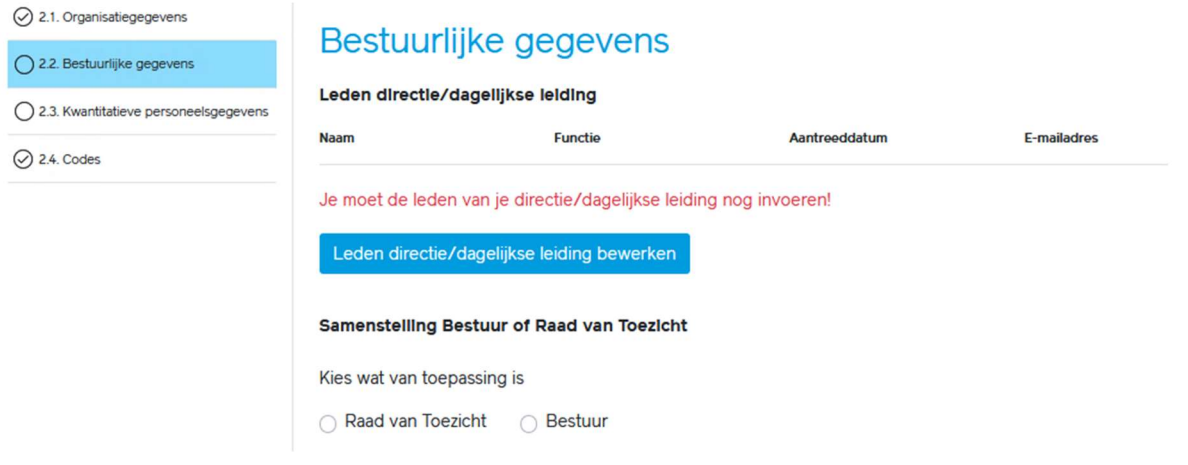

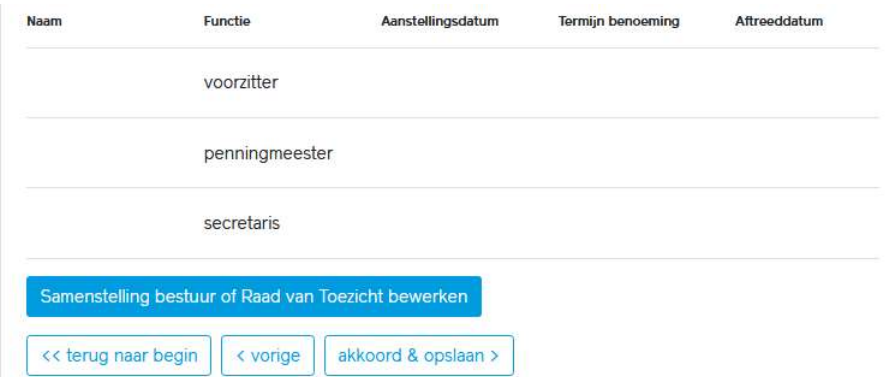

Leden directie voeg je toe via de knop 'Leden bewerken':

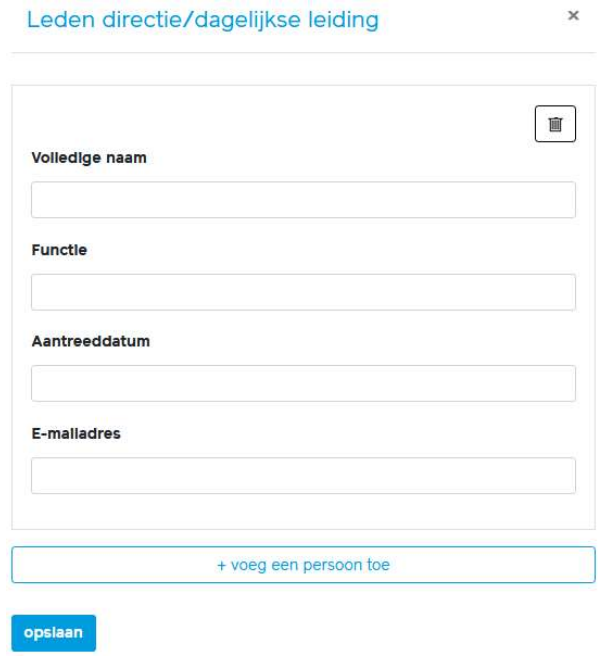

Leden bestuur/RvT voeg je toe via 'Samenstelling bestuur/RvT bewerken':

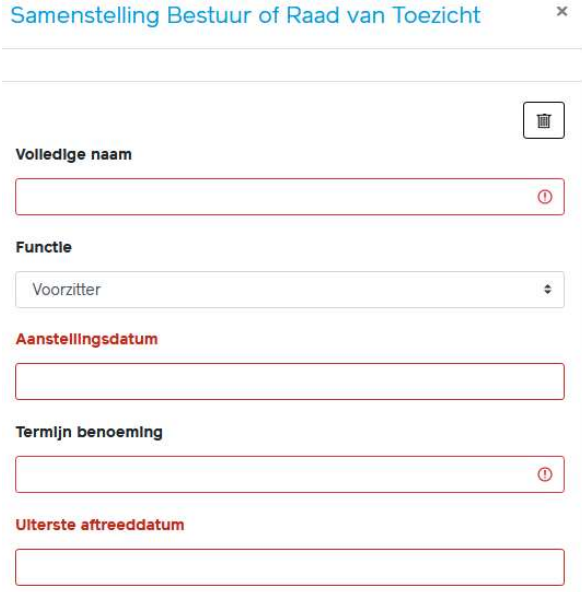

Als je op deze pagina 2.2 Bestuurlijke gegevens in het linkermenu géén vinkje krijgt voor 2.2, staat er waarschijnlijk in het pop-up scherm van de directie of bestuur/RvT nog een vraag open of een 'leeg' persoon. Open de pop-ups en beantwoord alle vragen die rood zijn gemarkeerd en verwijder in de pop-up eventuele lege personen die teveel zijn toegevoegd.

### 2.3 Kwantitatieve personeelsgegevens

◯ 2.1. Organisatiegegevens

○ 2.2. Bestuurlijke gegevens

◯ 2.3. Kwantitatieve personeelsgegevens

 $\oslash$  2.4. Codes

### Kwantitatieve personeelsgegevens

Hier vul je het gemiddelde aantal fte's en aantal medewerkers in die gelieerd zijn aan je organisatie gedurende de periode waarvoor je subsidie aanvraagt.

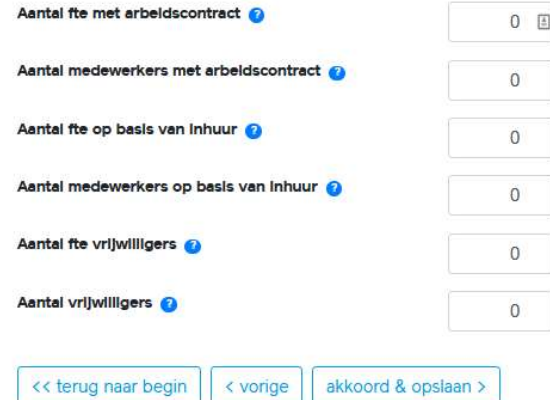

### 2.4 Codes

- $\odot$  2.1. Organisatiegegevens
- ◯ 2.2. Bestuurlijke gegevens

◯ 2.3. Kwantitatieve personeelsgegevens

O 2.4. Codes

#### Codes

Het AFK hecht veel waarde aan goed bestuur en toezicht, en aan goed werkgeverschap. Van organisaties die worden ondersteund binnen het Kunstenplan 2021-2024 wordt verwacht dat ze de Governance Code Cultuur volgen en de waarden uit de Fair Practice Code onderschrijven. Om een beter inzicht te krijgen in hoe je organisatie omgaat met de codes vragen we je om onderstaande vragen te beantwoorden.

#### Welke risico's aangaande governance signaleer je binnen je organisatie?

Maximaal 175 woorden: 0 van de 175 woorden

Licht toe op basis waarvan (denk aan een cao of een honorariumrichtlijn) je je medewerkers in dienst betaalt, en waar je de tarleven voor inhuurmedewerkers op baseert

Maximaal 175 woorden: 0 van de 175 woorden

#### Op welke manier maak je je sterk voor een vellige en aangename werkomgeving?

Maximaal 175 woorden: 0 van de 175 woorden

#### Welke spelregels hanteer je om belangenverstrengeling in een zo vroeg mogelijk stadium te

signaleren?

Maximaal 175 woorden: 0 van de 175 woorden

#### Op welke manier draag je zorg voor goed bestuur, adequaat toezicht en transparante

verantwoording?

Maximaal 175 woorden: 0 van de 175 woorden

Wordt de Governance Code Cultuur nageleefd?

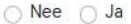

Geef een toelichting over de naieving van de Governance Code Cultuur en/of de Fair Practice Code door je organisatie

Maximaal 175 woorden: 0 van de 175 woorden

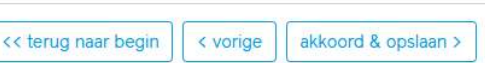

# Jouw aanvraag

### 3.1 Subsidiegegevens

Noot: voor de komende aanvraagronde in september 2023 kun je alleen nog eenjarige subsidies aanvragen.

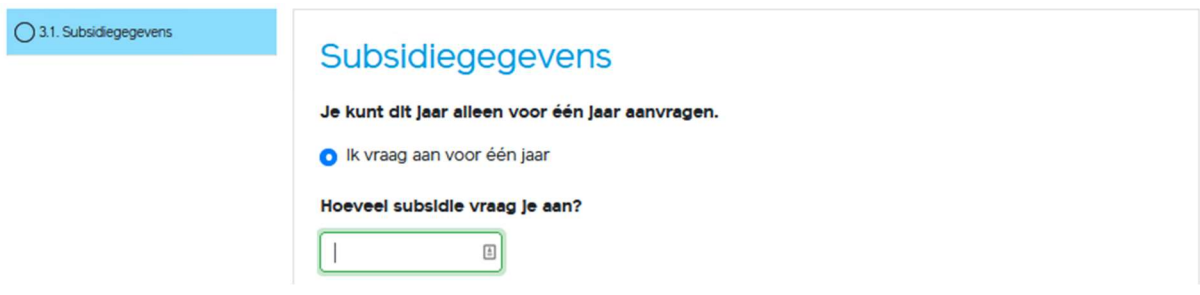

Noot: voor de komende aanvraagronde in september 2023 moet de startdatum tussen 01-01-2024 en 18-3-2024 liggen.

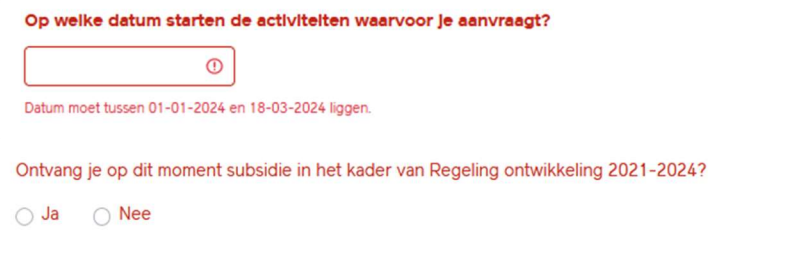

De volgende vraag wordt alleen gesteld als je aangeeft 'Ja, ik ontvang op dit moment subsidie':

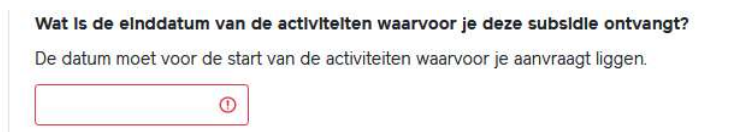

De einddatum van de activiteiten waarvoor je nu subsidie ontvangt in het kader van de Regeling ontwikkeling 2021-2024 staat vast. Deze kun je niet veranderen. De einddatum staat in de eerste alinea van de toekenningsbrief.

Krijg je een foutmelding bij de ingevoerde einddatum? Pas dan de startdatum bovenaan deze pagina aan. De startdatum nieuwe aanvraag moet later zijn dan de einddatum lopende subsidie. Kies na het invullen van een nieuwe startdatum verderop de pagina een discipline. Daarmee wordt de pagina opnieuw geladen en wordt de datumcheck opnieuw uitgevoerd. Als de data niet overlappen, zijn de rode waarschuwingsteksten nu weg.

Let op: alleen het verversen van de pagina werkt niet, dan wordt de datumcheck niet opnieuw gedaan.

Je geeft hier aan weike hoofddiscipline volgens jou het meest van toepassing is op je aanvraag. In het geval van multidisciplinaire aanvragen klest je de hoofddiscipline die jij het meest van toepassing acht.

#### **Discipline**

- Muziek/Muziektheater
- **Theater**
- O Dans
- Erfgoed (musea)
- Visuele Kunsten (Beeldende kunst, fotografie, nieuwe media, mode, vormgeving en architectuur)
- Film
- $\bigcirc$  Letteren
- Creatieve industrie (digitale cultuur, architectuur, vormgeving)
- O Cultuureducatie

#### Hier klest je het type organisatie dat het meest van toepassing is.

#### **Type organisatie**

- O Gezelschap (toneel-, dans-, muziekensemble, band, kunstenaarscollectief, etc.)
- O Podium (inclusief debathuis)
- ◯ Festival
- $\bigcirc$  Museum
- Expositieruimte
- Online platform
- O Ontwikkeling voor professionele kunstenaars<sup>1</sup>
- O Organisatie voor kunst- en cultuureducatie
- O Discipline-ondersteunende organisatie/kennisinstituut
- Je moet deze vraag beantwoorden om verder te kunnen met invullen.

<sup>1</sup>Organisatie ten behoeve van de artistieke ontwikkeling van talent, gericht op een professionele loopbaan in de kunsten ('bekwamen' en

'excelleren').

<< terug naar begin < vorige akkoord & opslaan >

# Jouw plan

 $\bigcirc$  4.1. Ondernemingsplat

### 4.1 Ondernemingsplan

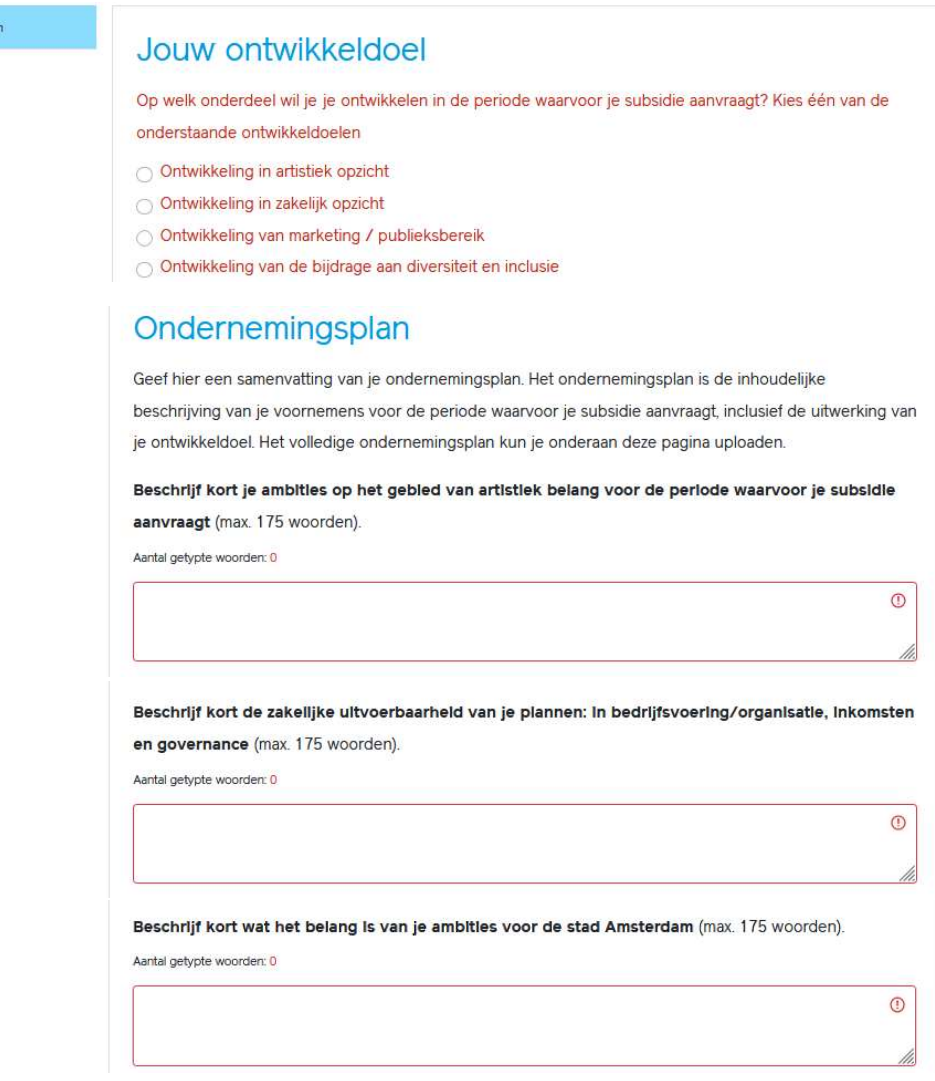

Afhankelijk van het gekozen ontwikkeldoel krijg je één van onderstaande vier vragen:

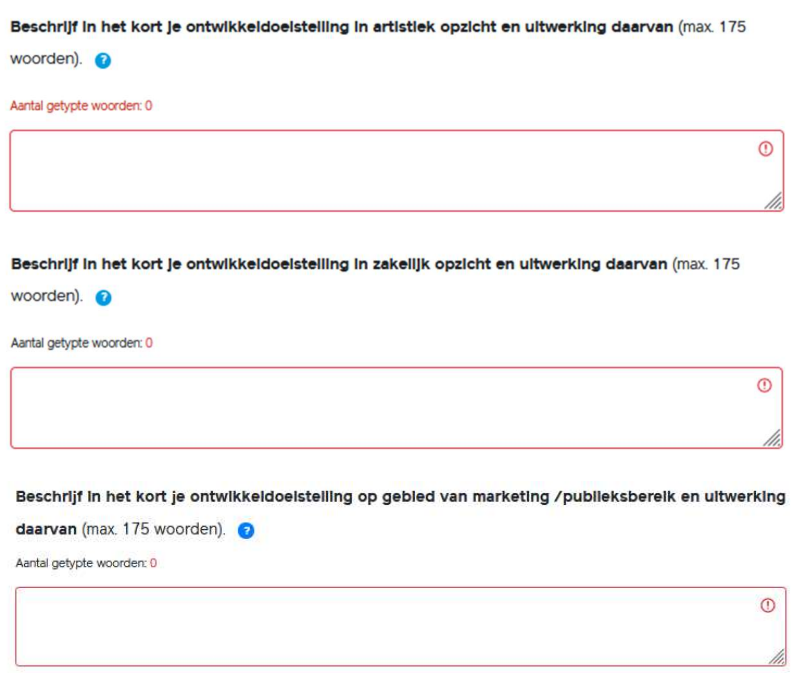

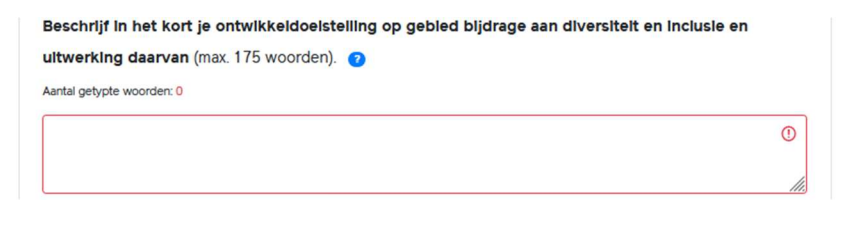

Het uploaden van je ondernemingsplan wordt altijd gevraagd:

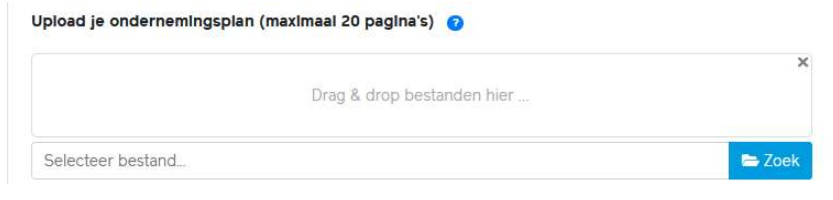

# Activiteiten

### 5.1 Activiteiten en bezoeken

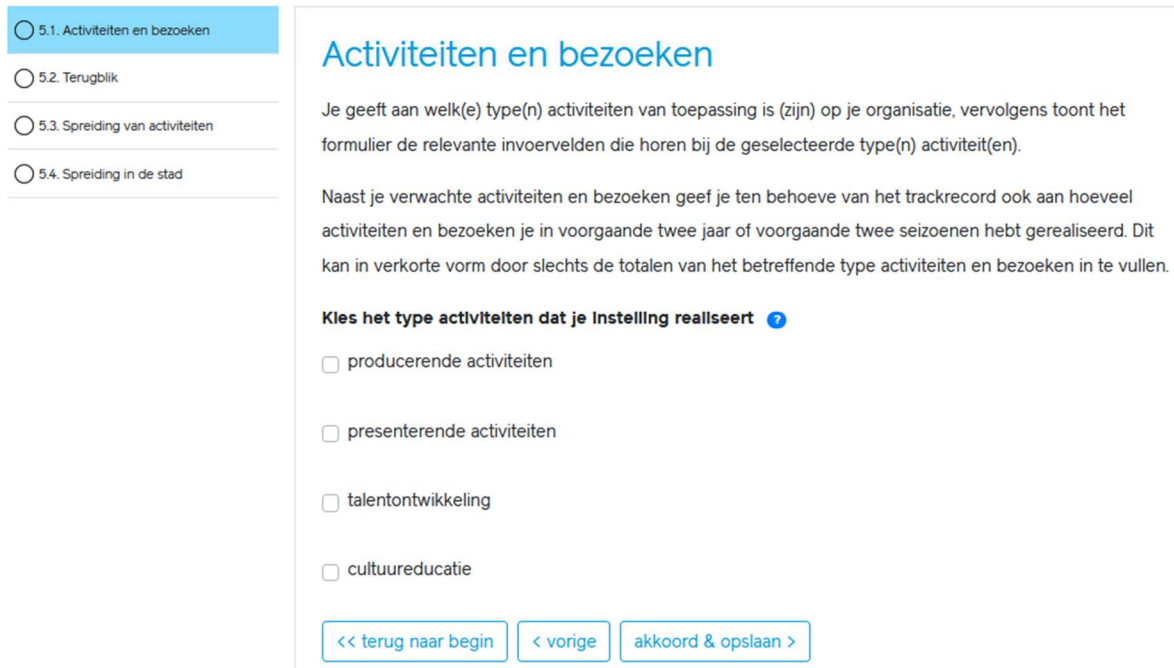

De toelichting op de type activiteiten:

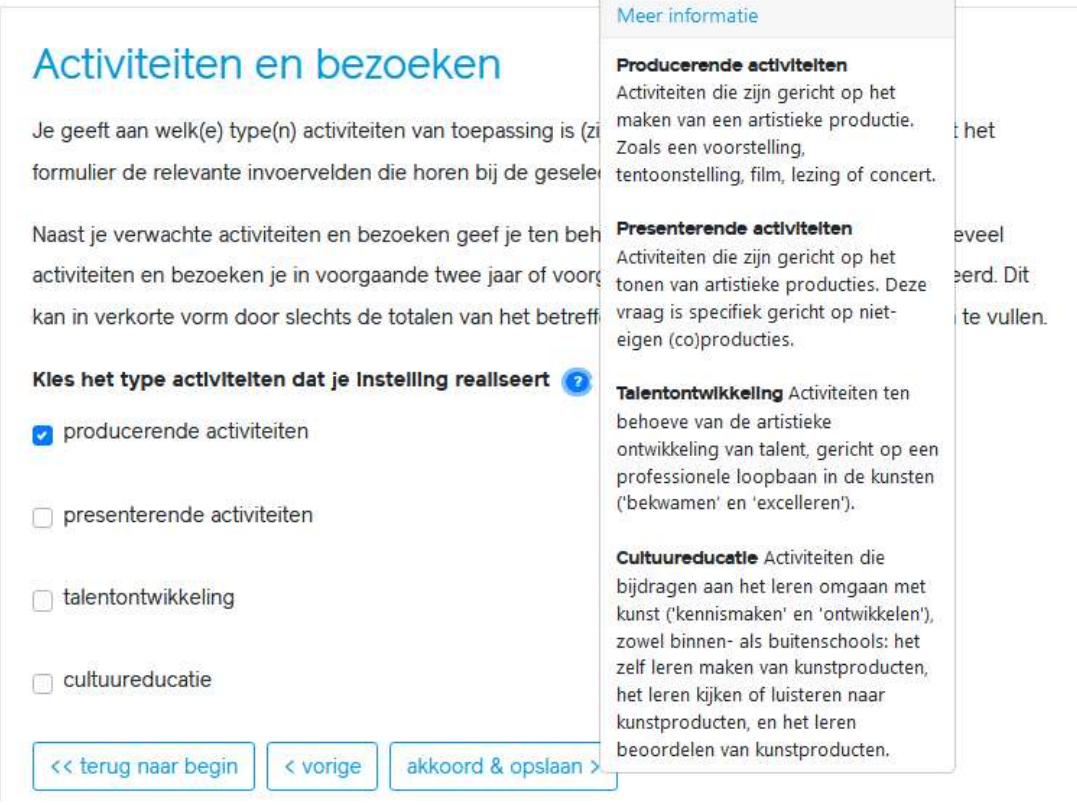

Voor elk type activiteit die je bij deze vraag aanvinkt, komt er links in het menu een item bij. De nummering in jouw aanvraag kan dus afwijken van het voorbeeld in dit document.

Onderstaande pagina is alleen zichtbaar als je dit type activiteit hebt aangevinkt bij 5.1 Activiteiten & Bezoeken:

### 5.2 Producerende activiteiten

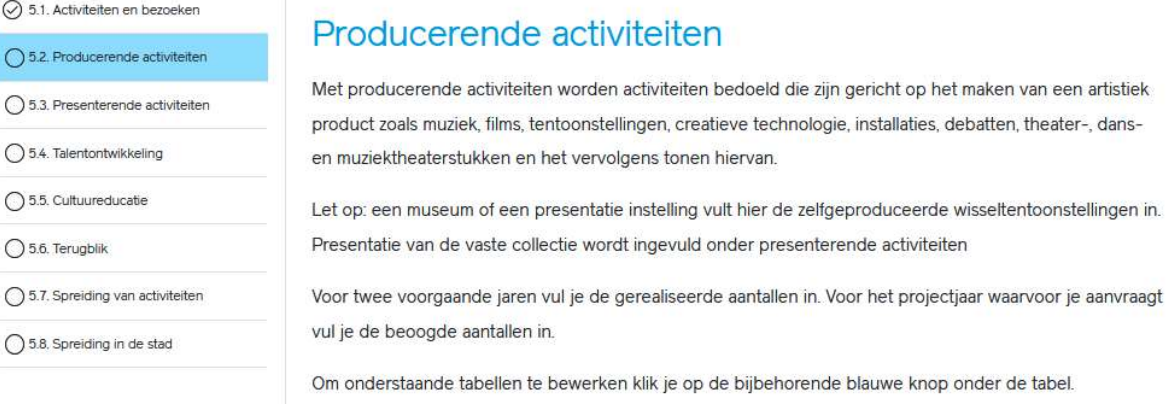

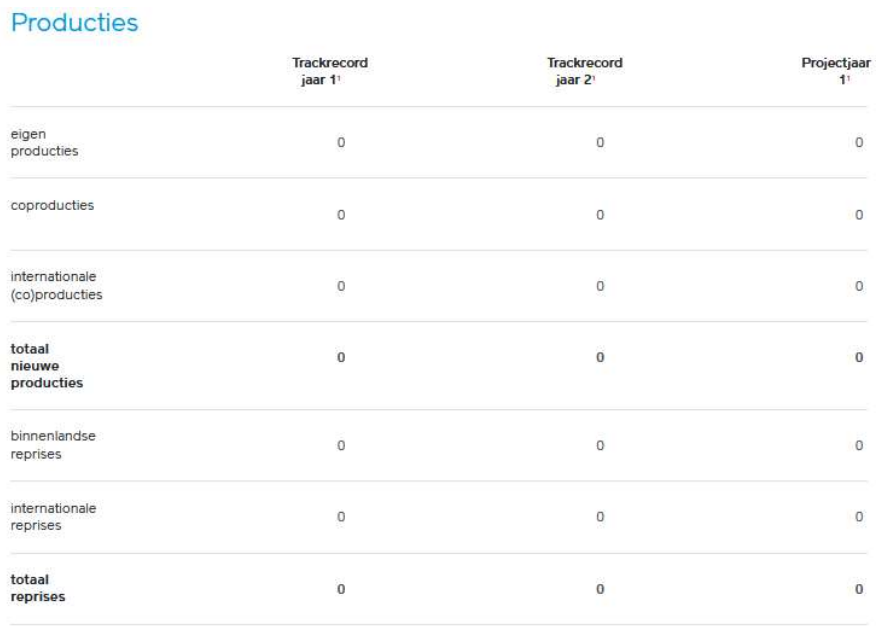

<sup>1</sup> Het aantal op zichzelf staande activiteiten.

aantal producties bewerken

#### Presentaties

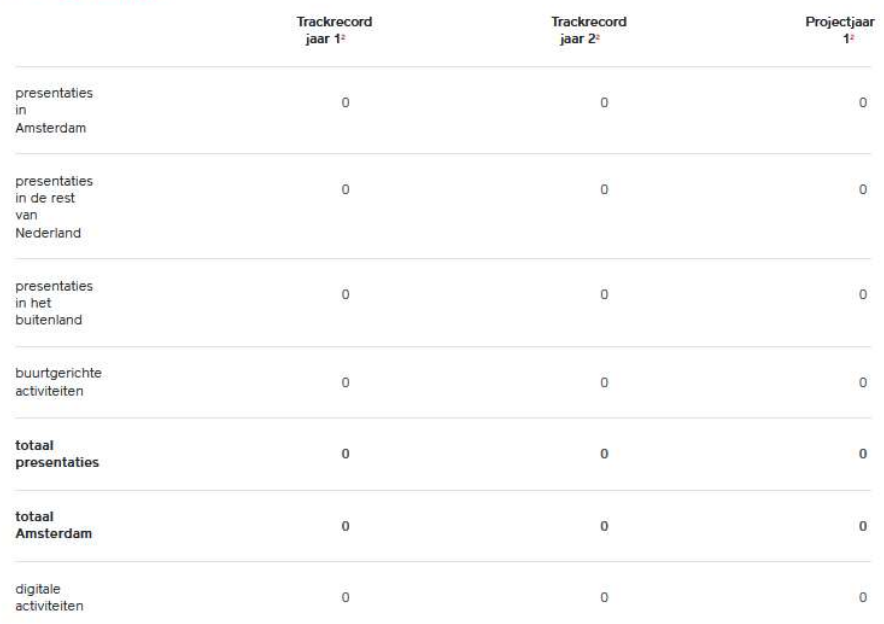

<sup>2</sup> Bij een tentoonstelling vul je één presentatie in per locatie. In de het invulvak hieronder kun je de looptijd van de tentoonstelling toelichten.

#### aantal presentaties bewerken

Indien gewenst kun je hier een toelichting geven op de looptijd van bijvoorbeeld tentoonstellingen. Je mag dit ook doen in je ondernemingsplan.

#### Bezoeken

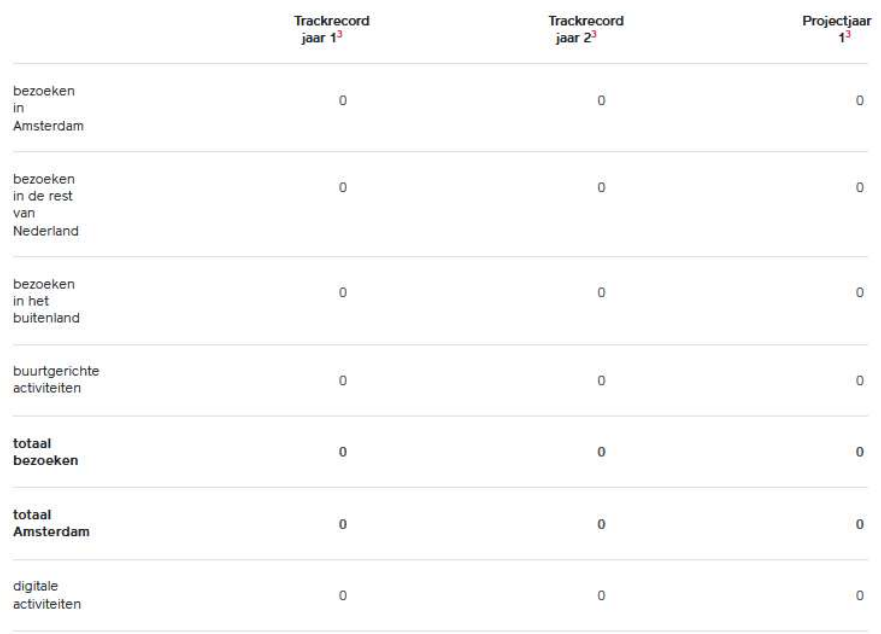

<sup>3</sup> Het aantal fysieke bezoeken (dus geen unieke bezoekers) voor een voorstelling, tentoonstelling, (film)vertoning, lezing of concert. N.B. virtuele

bezoeken en mediagebruik worden alléén gevraagd bij digitale activiteiten.

aantal bezoeken bewerken

Onderstaande pagina is alleen zichtbaar als je dit type activiteit hebt aangevinkt bij 5.1 Activiteiten & Bezoeken:

### 5.3 Presenterende activiteiten

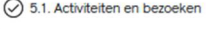

◯ 5.2. Producerende activiteiten

◯ 5.3. Presenterende activiteiten

 $\bigcirc$  5.4. Talentontwikkeling

◯ 5.5. Cultuureducatie

◯ 5.6. Terugblik

◯ 5.7. Spreiding van activiteiten

◯ 5.8. Spreiding in de stad

#### Presenterende activiteiten

Met presenterende activiteiten worden activiteiten bedoeld die zijn gericht op het presenteren van artistieke producten door presentatie instellingen zoals concertzalen, festivals, podia of tentoonstellingsruimtes. Denk hierbij bijvoorbeeld aan concerten, digitale presentaties, uitvoeringen of voorstellingen, cultuur-inhoudelijke debatactiviteiten en tentoonstellingen.

Let op: musea en presentatie-instellingen vullen hier de presentatie van de vaste collectie en wisseltentoonstellingen geproduceerd door anderen in. Zelfgeproduceerde wisseltentoonstellingen worden ingevuld onder producerende activiteiten.

Voor twee voorgaande jaren vul je de gerealiseerde aantallen in. Voor het projectjaar waarvoor je aanvraagt vul je de beoogde aantallen in.

Om onderstaande tabellen te bewerken klik je op de bijbehorende blauwe knop onder de tabel.

#### Activiteiten

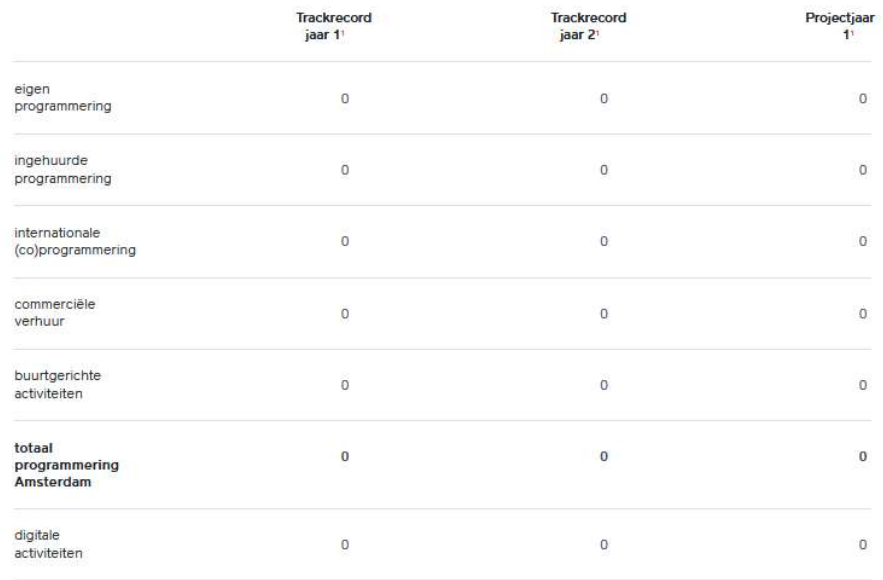

<sup>1</sup> Bij een tentoonstelling vul je één presentatie in per locatie. In de het invulvak hieronder kun je de looptijd van de tentoonstelling toelichten.

Aantal activiteiten bewerken

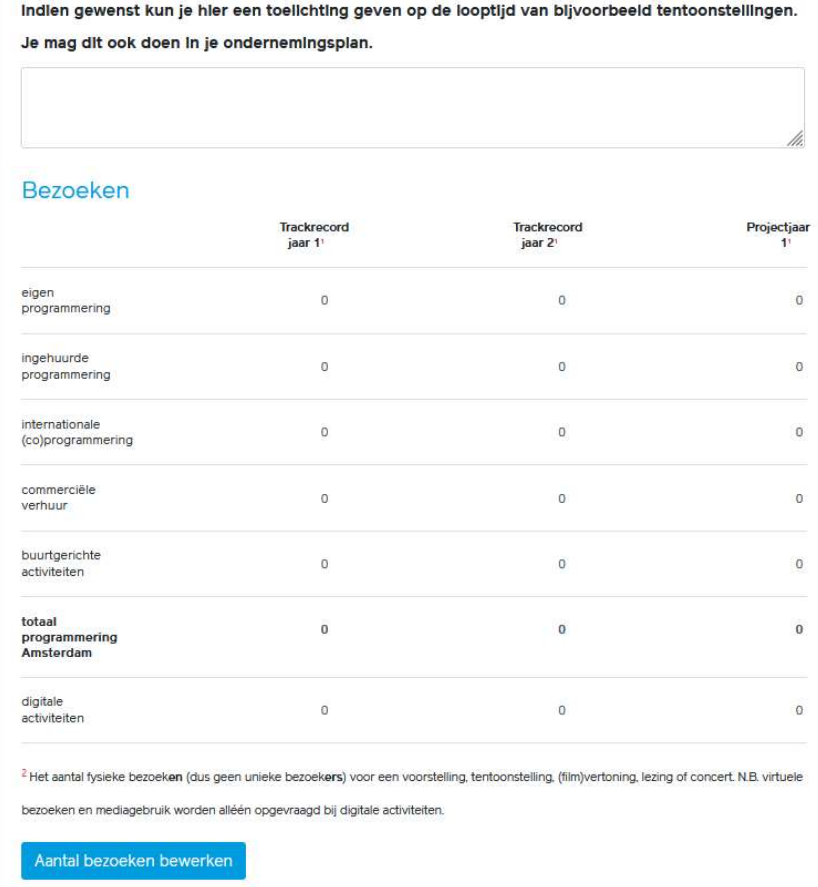

Onderstaande pagina is alleen zichtbaar als je dit type activiteit hebt aangevinkt bij 5.1 Activiteiten & Bezoeken:

### 5.4 Talentontwikkeling

⊙ 5.1. Activiteiten en bezoeken

◯ 5.2. Producerende activiteiten

◯ 5.3. Presenterende activiteiten

◯ 5.4. Talentontwikkeling

◯ 5.5. Cultuureducatie

◯ 5.6. Terugblik

○ 5.7. Spreiding van activiteiten

◯ 5.8. Spreiding in de stad

### Talentontwikkeling

Met talentontwikkeling worden activiteiten bedoeld die bestemd zijn voor de artistieke ontwikkeling van talent, gericht op een professionele loopbaan in de kunsten. Het gaat hier om activiteiten die talent helpen zich te 'bekwamen' of 'excelleren', ter voorbereiding op het hoger kunstvakonderwijs of een professionele loopbaan, of bij de eerste stappen in de beroepspraktijk.

Voor twee voorgaande jaren vul je de gerealiseerde aantallen in. Voor het projectjaar waarvoor je aanvraagt vul je de beoogde aantallen in.

Om onderstaande tabellen te bewerken klik je op de bijbehorende blauwe knop onder de tabel.

#### Activiteiten

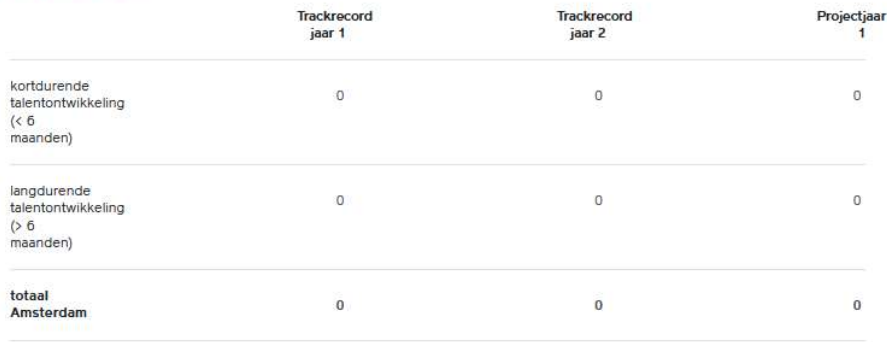

aantal activiteiten bewerken

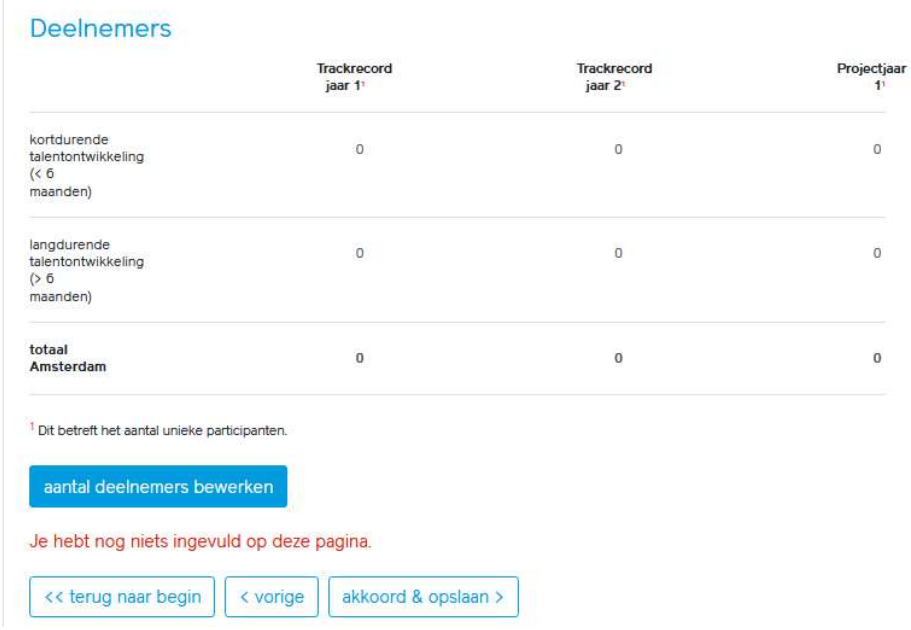

Onderstaande pagina is alleen zichtbaar als je dit type activiteit hebt aangevinkt bij 5.1 Activiteiten & Bezoeken:

### 5.5 Cultuureducatie

◯ 5.1. Activiteiten en bezoeken ○ 5.2. Producerende activiteiten ◯ 5.3. Presenterende activiteiten ◯ 5.4. Talentontwikkeling ◯ 5.5. Cultuureducatie ◯ 5.6. Terugblik ◯ 5.7. Spreiding van activiteiten

◯ 5.8. Spreiding in de stad

### Cultuureducatie

Met cultuureducatie worden activiteiten voor jongeren tot en met 18 jaar die bijdragen aan het leren omgaan met kunst, zowel binnen- als buitenschools. Het gaat hierbij om het zelf leren maken van kunstproducten, het leren kijken of luisteren naar kunstproducten, en het leren beoordelen van kunstproducten. De activiteiten richten zich op kennismaken met, of ontwikkelen van vaardigheden binnen deze discipline.

Voor twee voorgaande jaren vul je de gerealiseerde aantallen in. Voor het projectjaar waarvoor je aanvraagt vul je de beoogde aantallen in.

Om onderstaande tabellen te bewerken klik je op de bijbehorende blauwe knop onder de tabel.

#### Contacturen

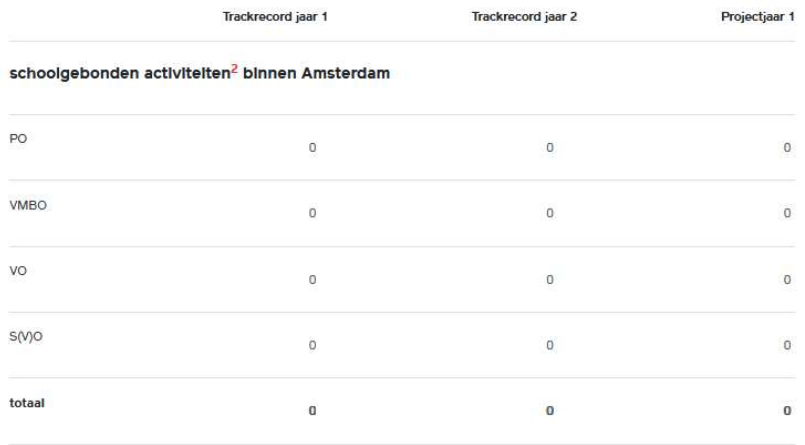

#### schoolgebonden activiteiten<sup>2</sup> buiten Amsterdam

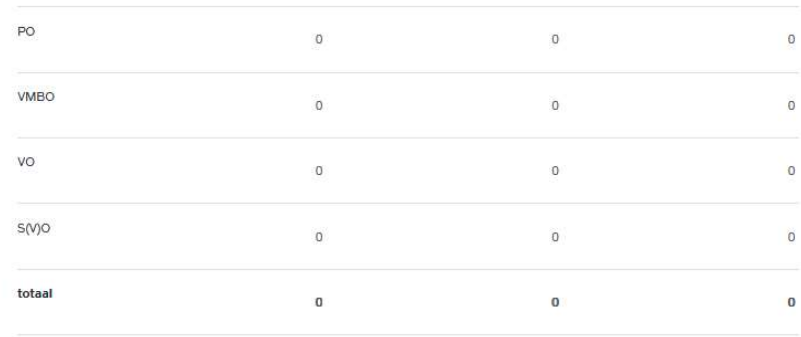

#### nlet-schoolgebonden activiteiten $^3$  binnen Amsterdam

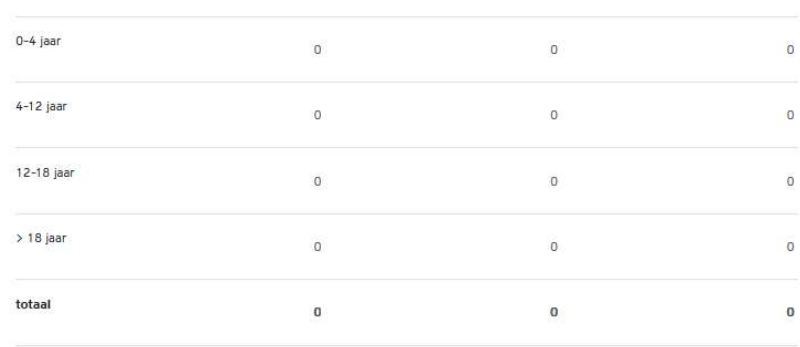

#### nlet-schoolgebonden activiteiten $^3$  buiten Amsterdam

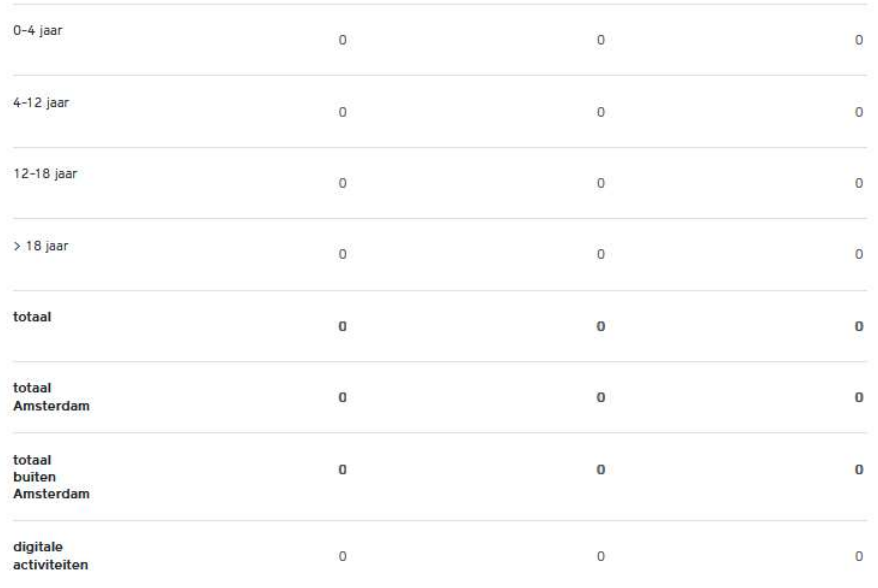

<sup>1</sup> De activiteiten op het gebied van kunst-en cultuureducatie worden opgevraagd in aantallen contacturen.

<sup>2</sup> Besloten cultuureducatieve activiteiten die binnen schooltijd worden uitgevoerd. De locatie van deze activiteiten speelt bij deze vraag geen

rol.

<sup>3</sup> Cultuureducatieve activiteiten die buiten schooltijd worden uitgevoerd. De locatie van deze activiteiten speelt bij deze vraag geen rol.

contacturen bewerken

#### Licht kort de verdeling van/verhouding tussen meer incidentele (tot en met 3 lessen per leerling) of julst langdurige activiteiten (vanaf tien lessen per leerling) toe.

Maximaal 175 woorden: 0 van de 175 woorden

#### **Deelnemers**

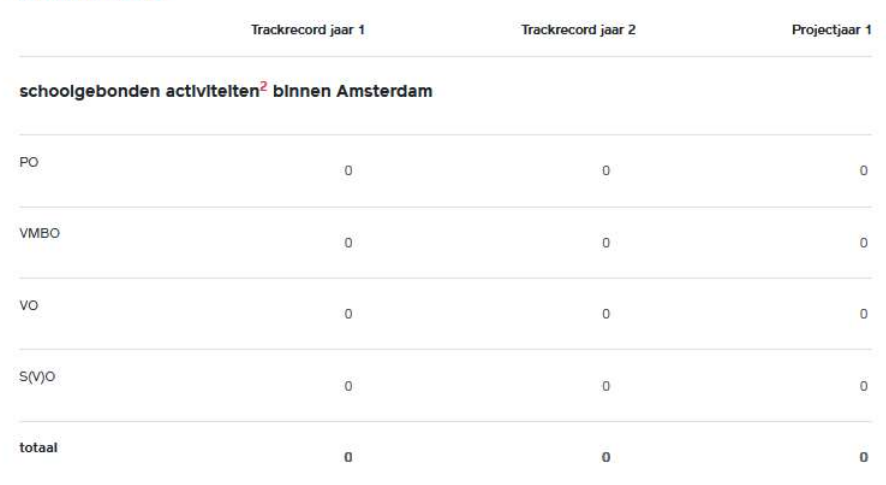

#### schoolgebonden activiteiten<sup>2</sup> buiten Amsterdam

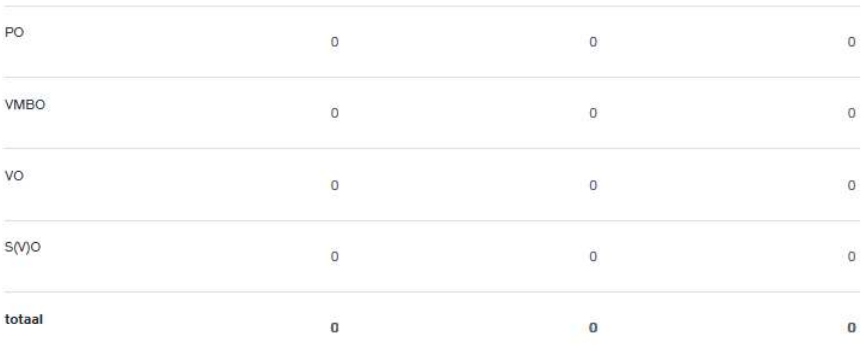

#### niet-schoolgebonden activiteiten $^3$  binnen Amsterdam

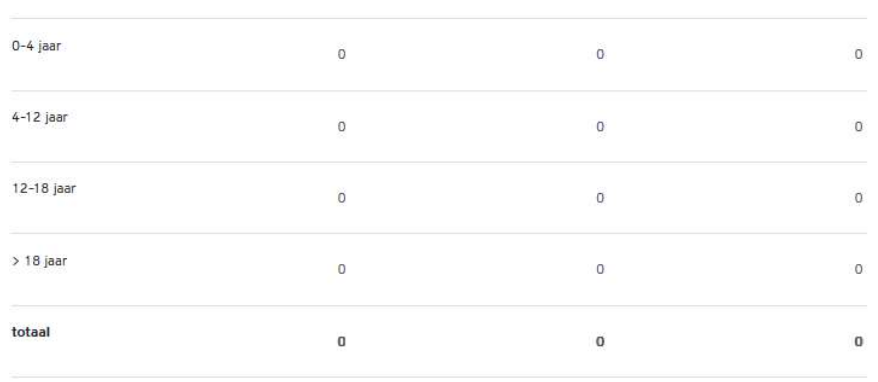

#### nlet-schoolgebonden activiteiten $^3$  buiten Amsterdam

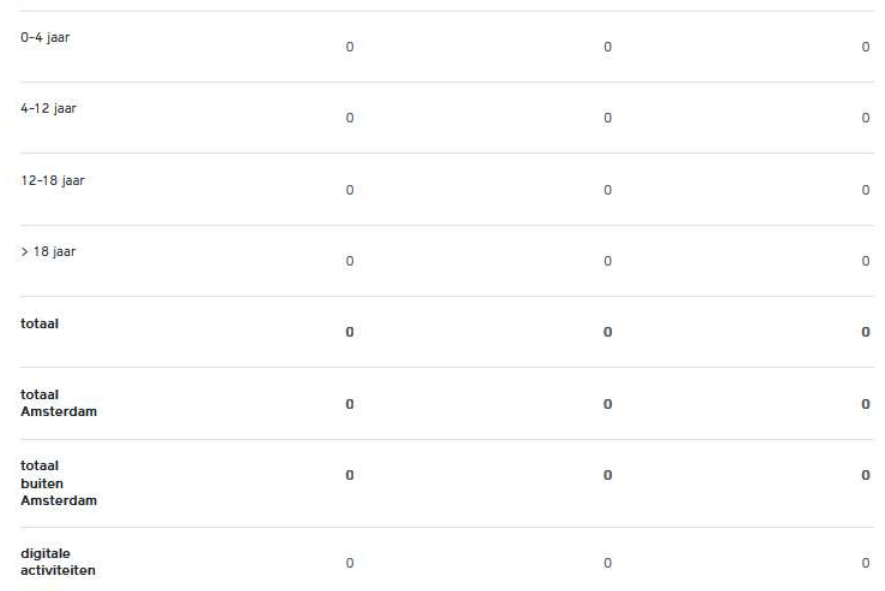

 $1$  Dit betreft het aantal unieke deelnemers aan een les.

<sup>2</sup> Besloten cultuureducatieve activiteiten die binnen schooltijd worden uitgevoerd. De locatie van deze activiteiten speelt bij deze vraag geen rol.

<sup>3</sup> Cultuureducatieve activiteiten die buiten schooltijd worden uitgevoerd. De locatie van deze activiteiten speelt bij deze vraag geen rol.

deelnemers bewerken

#### Scholen

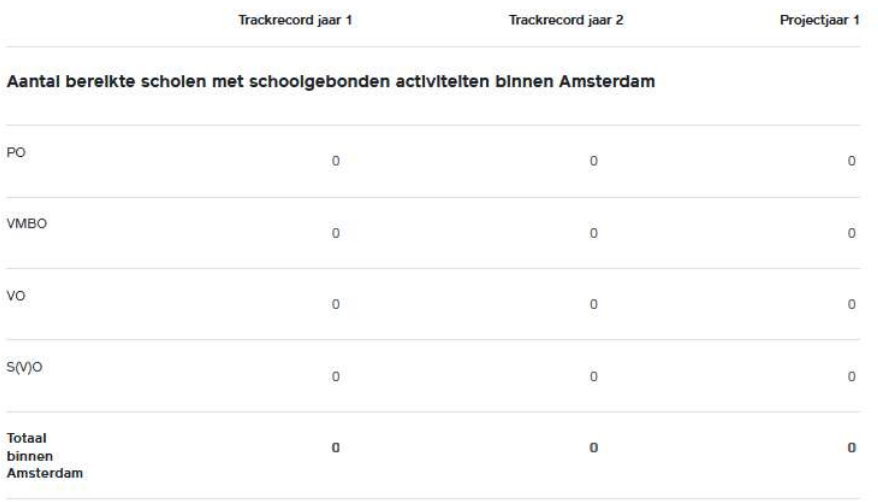

Aantal bereikte scholen met schoolgebonden activiteiten buiten Amsterdam

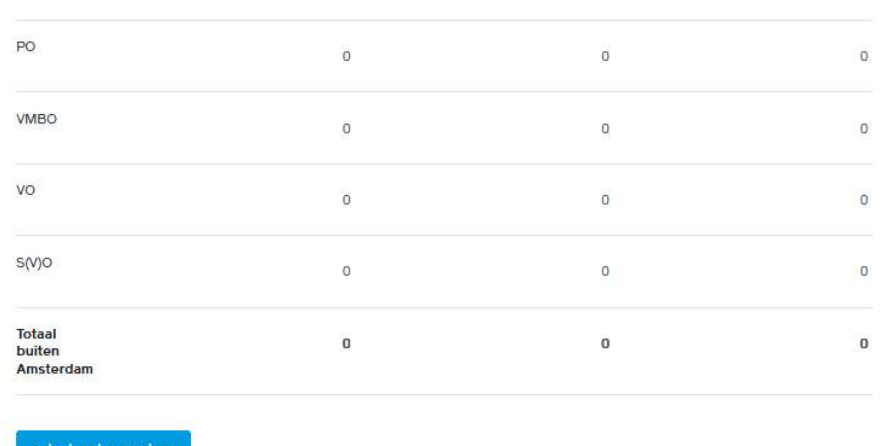

#### scholen bewerken

Je hebt nog niets ingevuld op deze pagina.

<< terug naar begin akkoord & opslaan > < vorige

### 5.6 Terugblik

- ◯ 5.1. Activiteiten en bezoeken
- ◯ 5.2. Producerende activiteiten
- $\bigcirc$  5.3. Presenterende activiteiten
- ◯ 5.4. Talentontwikkeling
- ◯ 5.5. Cultuureducatie

#### ◯ 5.6. Terugblik

- ◯ 5.7. Spreiding van activiteiten
- ◯ 5.8. Spreiding in de stad

### Trackrecord / terugblik

Geef een toellchting op je activiteiten en bezoeken waaruit blijkt dat je organisatie of je rechtsvoorganger in de afgelopen twee (kalender)jaren of seizoenen aantoonbaar en in continuïteit actief is geweest in de discipline waarvoor je deze aanvraag indient.

Zijn er bijzonderheden of ontwikkelingen in activiteiten en/of bezoekersaantallen in afgelopen twee jaren of selzoenen die afwijken van het beeld van eerdere jaren en van belang kunnen zijn voor de beoordeling? (Bijvoorbeeld als je veel meer of minder of een ander type activiteiten of bezoeken realiseert). Licht dit dan kort toe.

#### **Uploads**

Upload hier het bestuursverslag en jaarrekening van de afgelopen twee (kalender)jaren van je eigen organisatie.

Upload hier het bestuursverslag en jaarrekening kalenderjaar 1 van je eigen organisatie

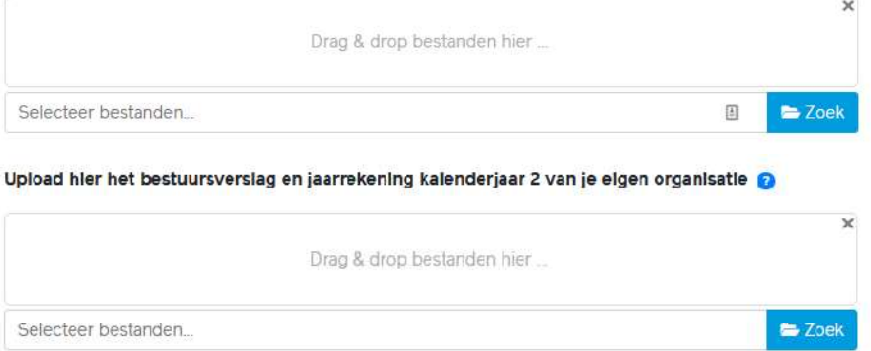

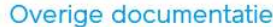

Hier kun ie optioneel materiaal uploaden dat inzicht geeft in het trackrecord van de organisatie, (beknopt) beeld- of geluidsmateriaal of andere relevante documentatie over de activiteiten van de organisatie in de voorgaande twee (kalender)jaren of seizoenen.

(Live) Registraties mogen gezamenlijk maximaal dertig minuten duren en andere documenten mogen gezamenlijk in totaal een omvang hebben van maximaal vijf pagina's. Bestanden mogen niet groter zijn dan 50MB per stuk.

Let op: het is niet toegestaan om via WeTransfer bestanden met het AFK te delen.

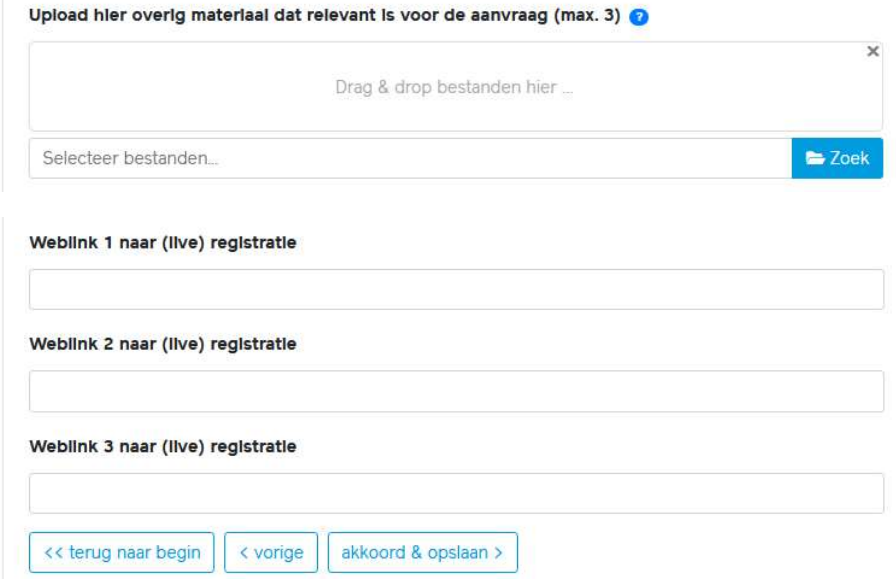

### 5.7 Spreiding van activiteiten

Dit is géén invulpagina. Als hier gegevens niet of niet goed in staan, moet je terug naar de betreffende pagina onder 5. Activiteiten om het daar aan te passen.

- ⊙ 5.1. Activiteiten en bezoeken
- 5.2. Producerende activiteiten
- 5.3. Presenterende activiteiten
- ◯ 5.4. Talentontwikkeling
- ◯ 5.5. Cultuureducatie
- 5.6. Terugblik
- $\odot$  5.7. Spreiding van activiteiten

```
◯ 5.8. Spreiding in de stad
```
### Spreiding van activiteiten

Aantallen en percentages in onderstaande tabellen worden gebaseerd op de gegevens die je hebt ingevuld op de pagina's over de verschillende soorten activiteiten.

#### activiteiten

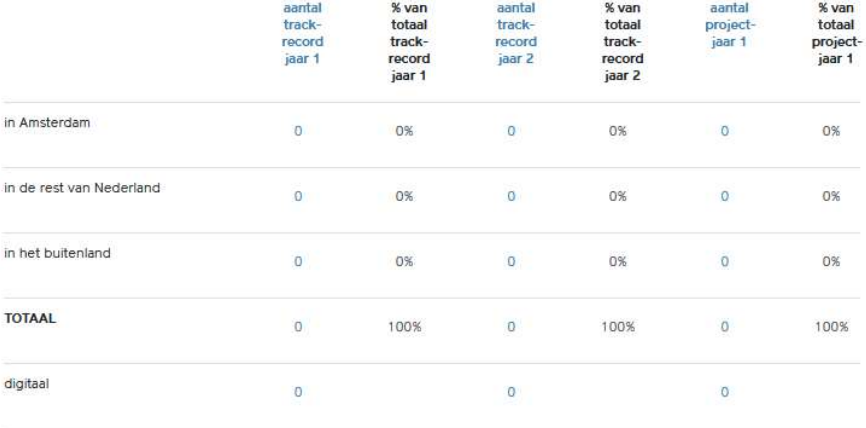

#### bezoeken

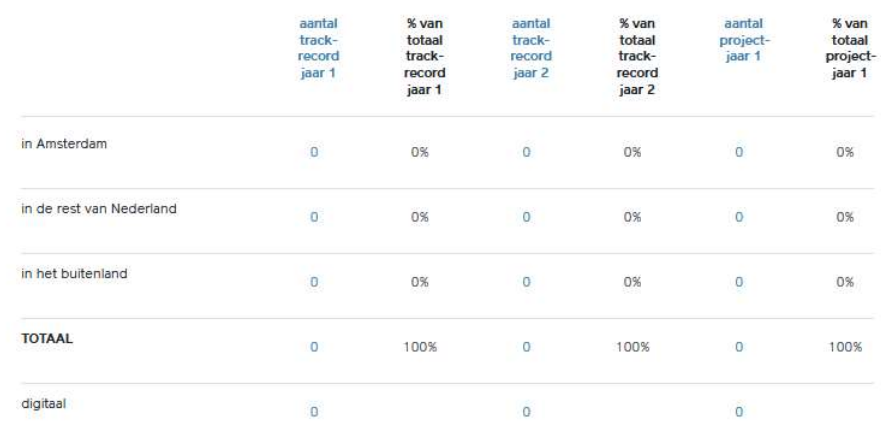

### 5.8 Spreiding in de stad

⊙ 5.1. Activiteiten en bezoeken

◯ 5.2. Producerende activiteiten

◯ 5.3. Presenterende activiteiten

- ◯ 5.4. Talentontwikkeling
- ◯ 5.5. Cultuureducatie
- ◯ 5.6. Terugblik
- $\circledcirc$  5.7. Spreiding van activiteiten
- 

#### $\bigcirc$  5.8. Spreiding in de stad

### Spreiding in de stad

Een van de uitgangspunten van het AFK is voldoende spreiding van culturele activiteiten door de stad. Geef in de linkerkolom een schatting van de verdeling van de activiteiten in Amsterdam over het projectjaar. In de rechterkolom zet je het percentage van de bezoeken dat je met die activiteiten in dat stadsdeel ongeveer denkt te bereiken.

Let op: het gaat dus niet om de plaats waar de bezoekers vandaan komen, maar om de locatie waar het publiek bereikt wordt. De cijfers zijn een schatting. Je kunt dit in het ondernemingsplan nader toelichten.

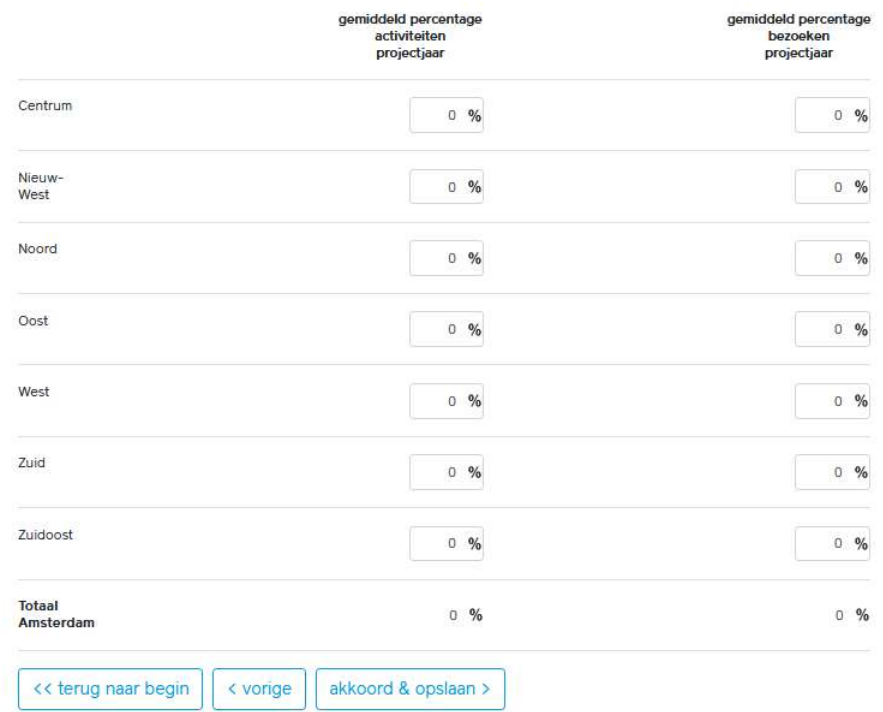

## Financien

### 6.1 Begroting

 $\bigcirc$  6.1. Begroting

◯ 6.2. Balans

◯ 6.3. Analyse financien

### **Begroting**

Voor trackrecordjaar 1 en 2 vul je de gerealiseerde aantallen in van de twee voorgaande jaren. Voor het projectjaar vul je de beoogde aantallen in.

Om onderstaande tabellen te bewerken klik je op de bijbehorende blauwe knop onder de tabel.

#### **Baten**

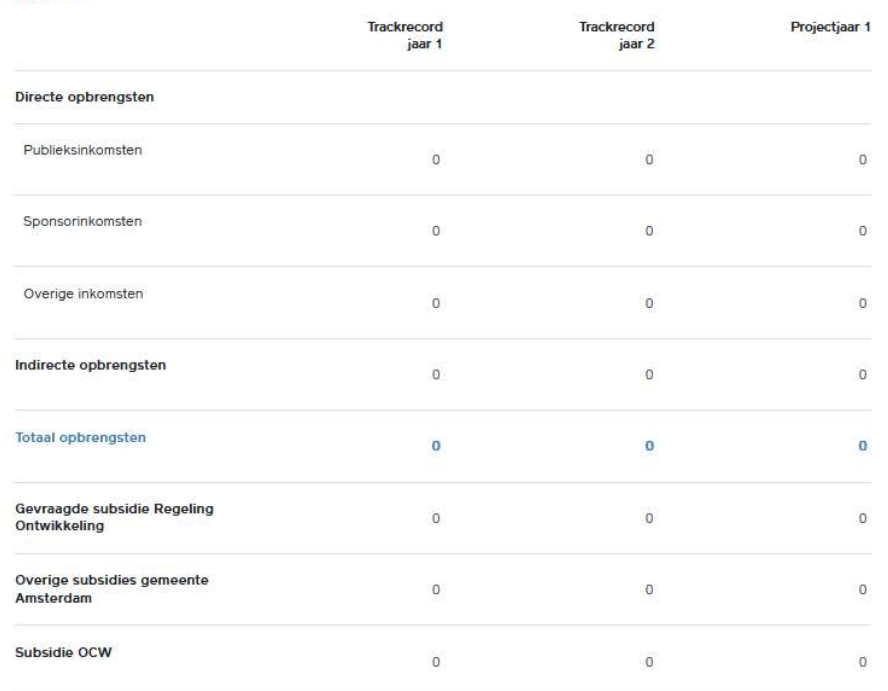

#### Overige subsidies uit publieke middelen

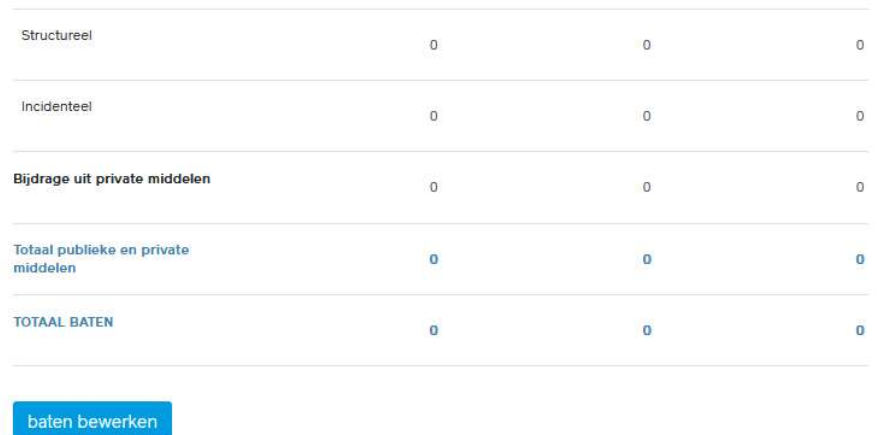

#### Lasten

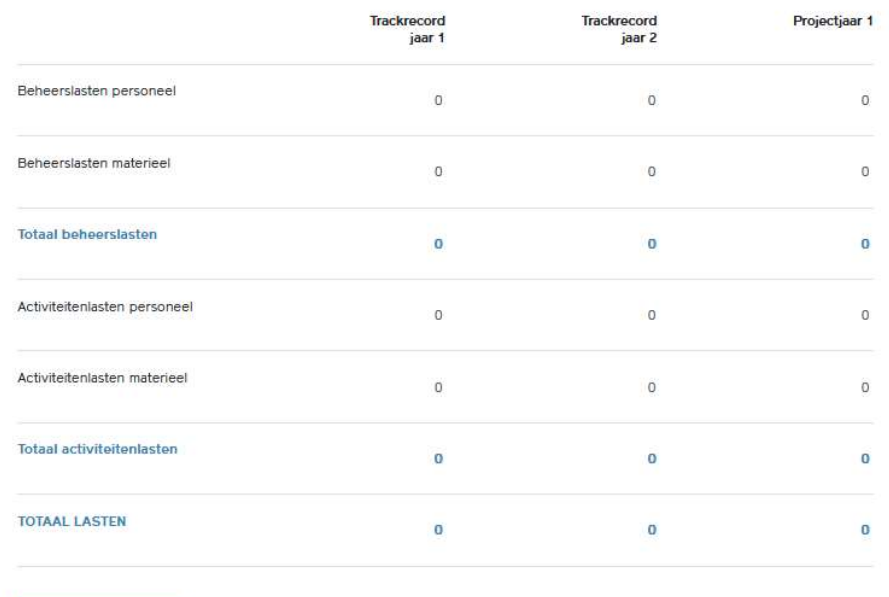

### lasten bewerken

#### Saldi

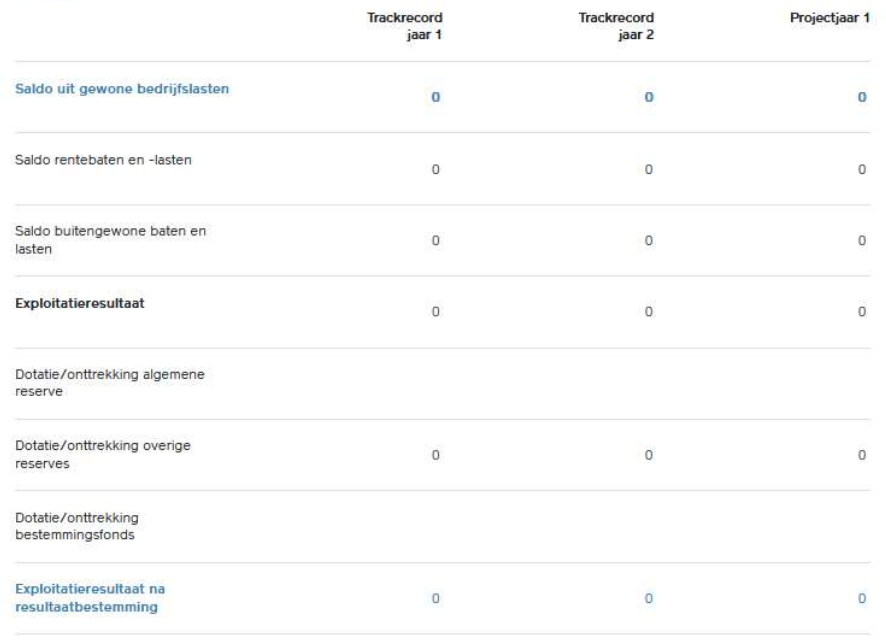

#### saldi bewerken

N.B. het begrote exploitatieresultaat na resultaatbestemming moet altijd uitkomen op nihil.

#### Uploads

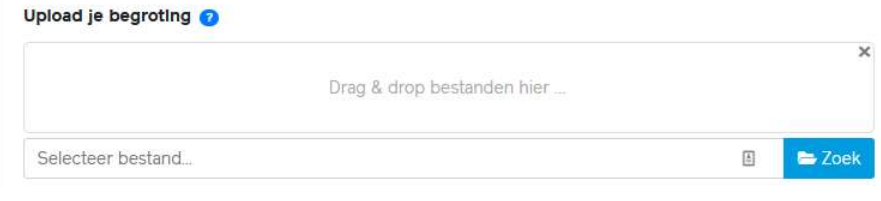

### 6.2 Balans

#### $\oslash$  6.1. Begroting

 $\oslash$  6.2. Balans

 $\bigcirc$  6.3. Analyse financien

#### **Balans**

Ten behoeve van de beoordeling van de uitvoerbaarheid van je plannen dien je hier gegevens in te vullen in een verkorte balans. Het betreft de gerealiseerde cijfers van de twee voorgaande (kalender)jaren - deze dienen aan te sluiten met de bedragen in je jaarrekeningen van de twee voorgaande (kalender)jaren.

#### Activa

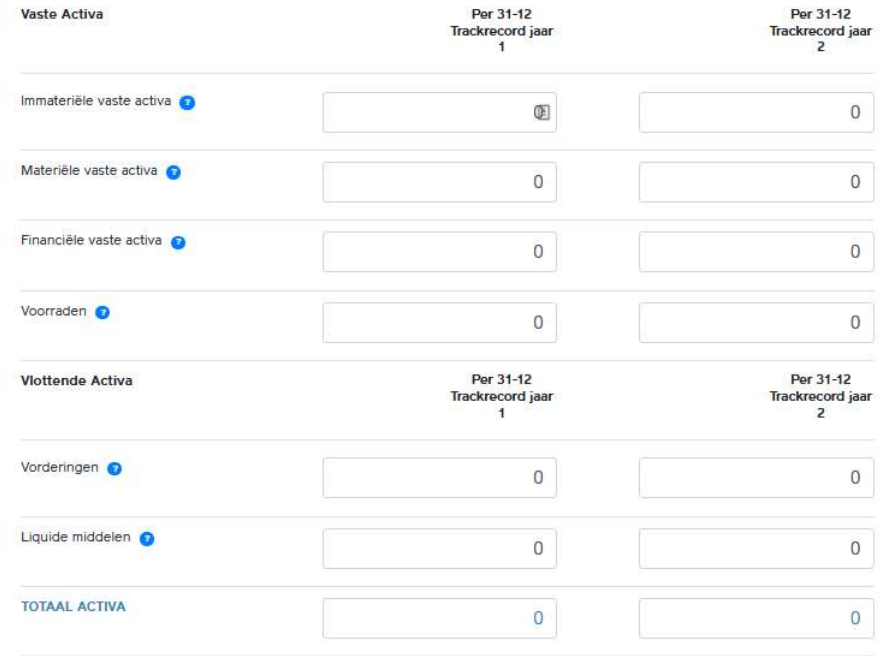

#### Passiva

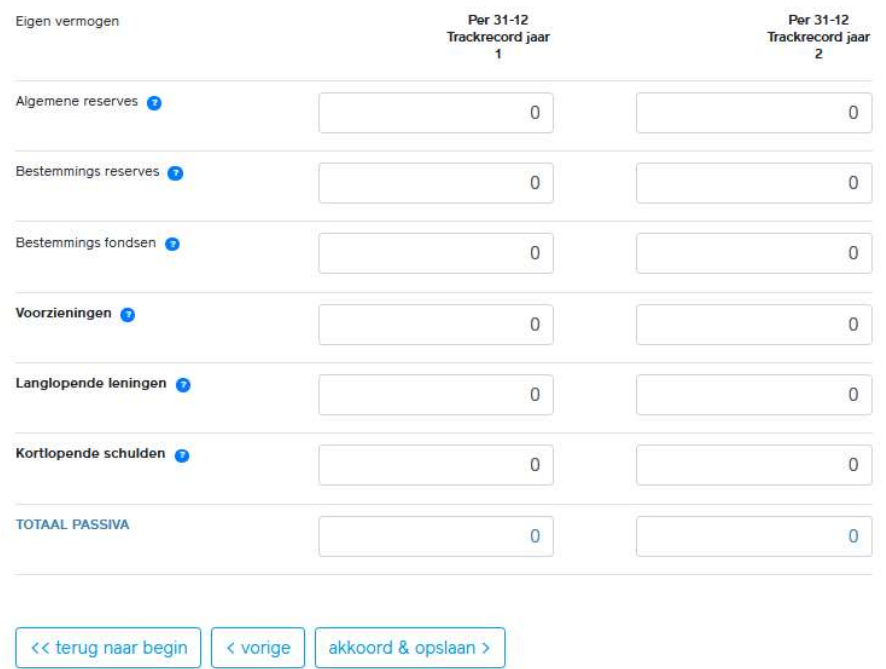

### 6.3 Analyse financien

 $\oslash$  6.1. Begroting

 $\oslash$  6.2. Balans

06.3. Analyse financien

### Analyse financiën

Een van de criteria voor het beoordelen van je aanvraag is de zakelijke uitvoerbaarheid. We kijken daarbij onder andere of de begroting realistisch is en passend bij het plan en het beoogde ontwikkeldoel (kosten en inkomsten) en een passende financieringsmix is met verschillende bronnen van inkomsten zodat risico's worden gespreid.

### Analyse begroting

Klopt er iets niet in deze analyse? De bedragen en percentages in de analyse van je begroting kunnen gewijzigd worden door op de pagina van de begroting bedragen te wijzigen.

Baten

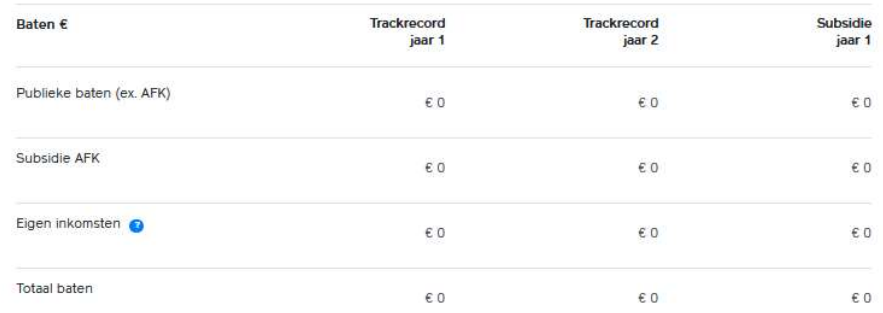

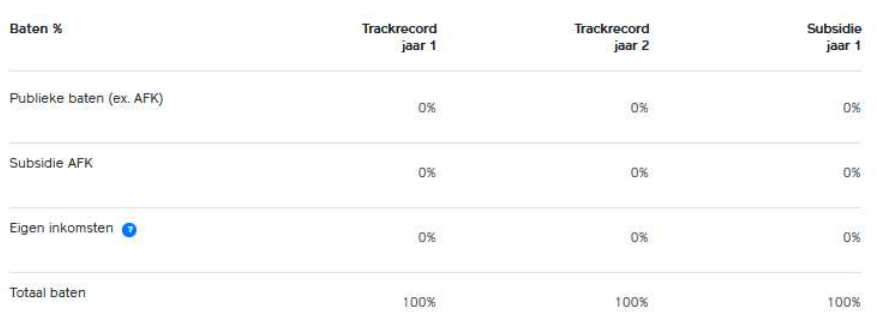

#### Lasten

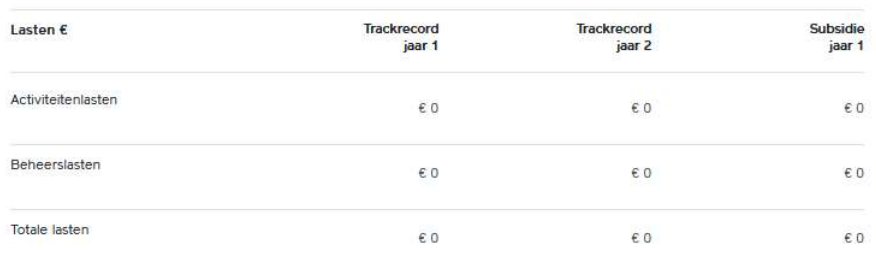

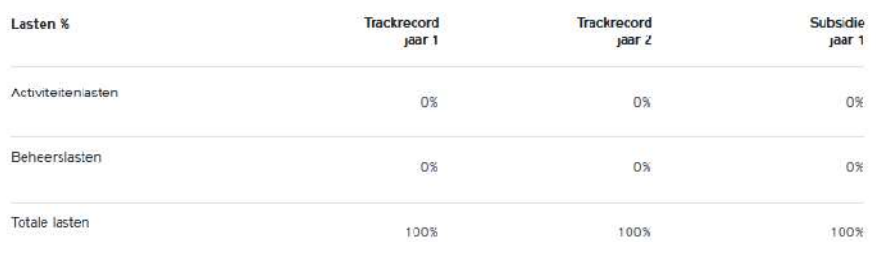

### Analyse balans

Klopt er iets niet in deze analyse? De percentages en bedragen in de analyse van je balans kunnen gewijzigd worden door op de pagina van de balans bedragen te wijzigen.

#### Solvabiliteit

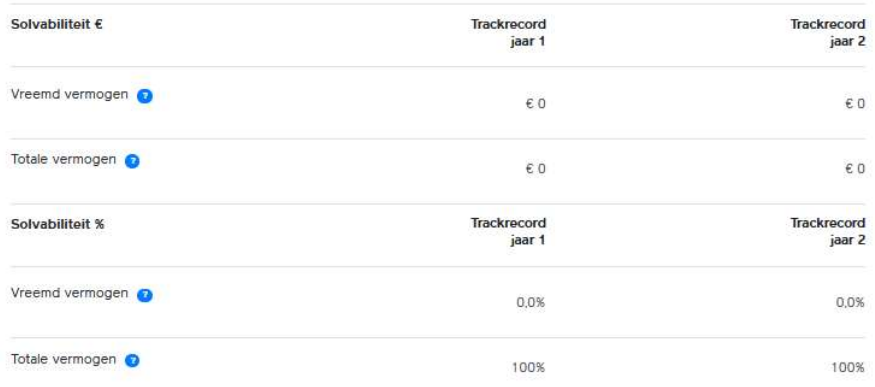

#### Liquiditeit

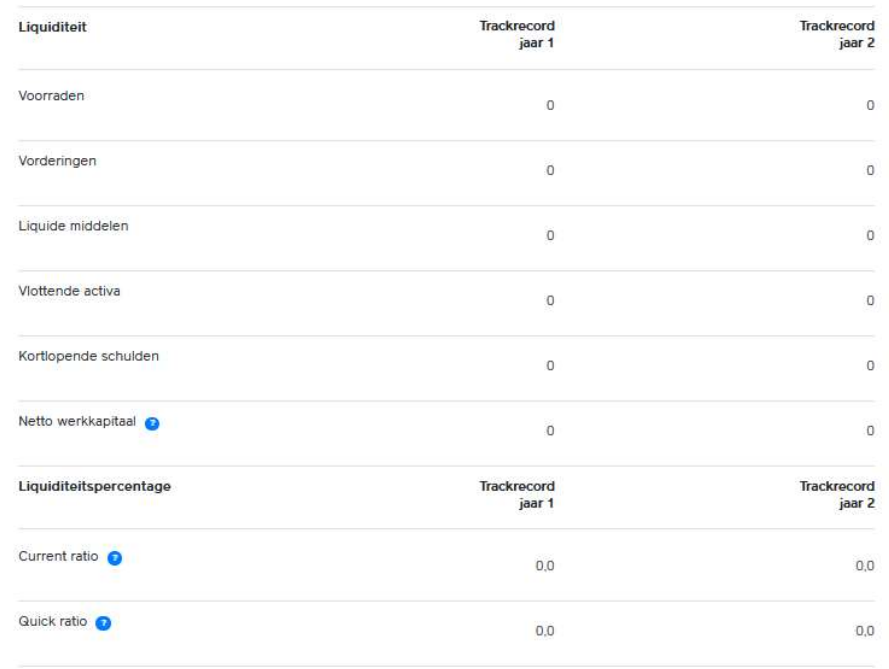

# **Bijlagen**

### 7.1 Bijlagen

Hier zie je alle geuploade bestanden op een rij. Mist er nog iets? Dan wordt dat hier aangegeven. Je kunt via de rode tekst terug naar de pagina waar je het betreffende bestand nog moet uploaden.

17.1. Bijlagen

#### **Bijlagen**

Op deze pagina vind je een overzicht van alle bijlages die je moet uploaden om je aanvraag in te kunnen dienen. Zorg ervoor dat het aanvraagformulier juist en volledig is ingevuld en dat alle verplichte bijlagen worden meegezonden op het moment van indiening.

#### Organisatiegegevens

Afschrift van de statuten van je eigen organisatie

Uittreksel Kamer van Koophandel van je organisatie

Verenigingstatuten.pdf

Dit bestand moet nog geupload worden

#### Ondernemingsplan

Ondernemingsplan

Ondernemingsplan.pdf

#### **Teruablik**

Bestuursverslag en jaarrekening kalenderjaar 1 van je eigen Verenigingjaarverslagjr1.pdf organisatie Verenigingcontroleverklaringjr.pdf Bestuursverslag en jaarrekening kalenderjaar 2 van je eigen Verenigingjaarverslagjr2.pdf organisatie Verenigingcontroleverklaringjr2.pdf

Documentatie eigen organisatie

#### **Begroting**

Begroting

Verenigingbegroting.pdf

# Verzenden

### 8.1 Samenvatting en verzenden

Je komt alleen op deze pagina als alle andere pagina's volledig zijn ingevuld. Dat zie je doordat alle pagina's een vinkje in het rondje hebben staan.

Missen er ergens vinkjes? Dan ontbreekt daar nog informatie:

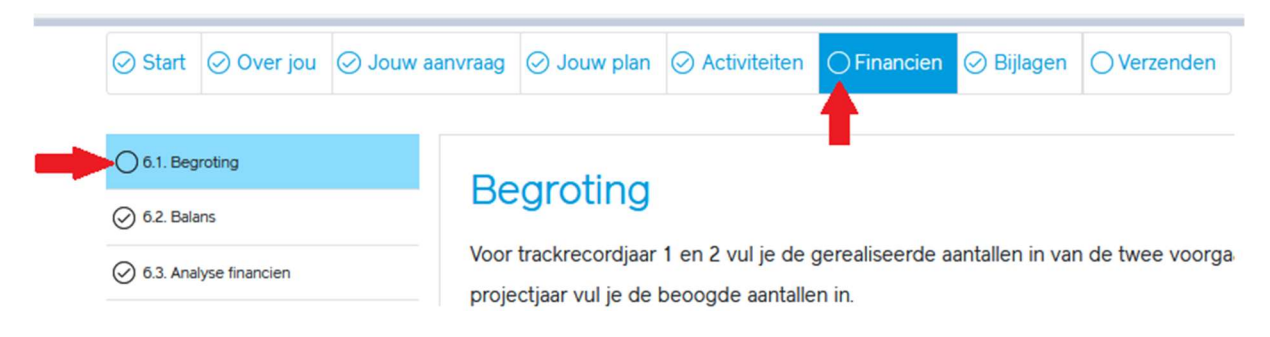

Lees de samenvatting goed door! Het kan zijn dat je wellicht een deel van de informatie niet/niet goed hebt ingevuld. Hier kun je makkelijk op 1 pagina alles nog een keer bekijken.

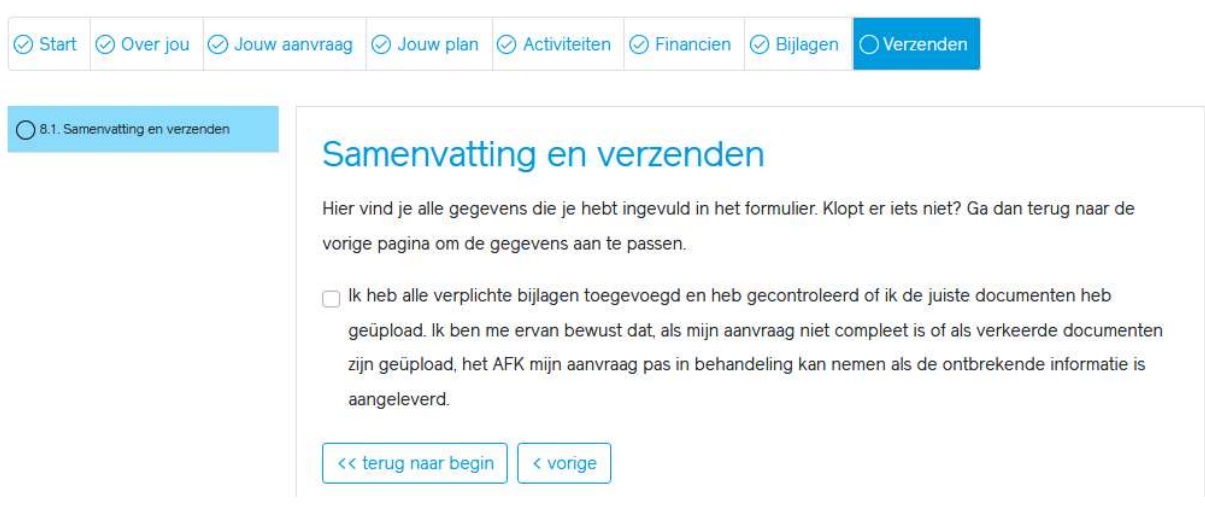

# **Start**

Onderstaande pagina is alleen zichtbaar als je bij 1.2 Formele criteria aangeeft dat je een rechtsvoorganger hebt:

### 1.3 Bijlagen rechtsvoorganger

 $\oslash$  1.1. Introductie

◯ 1.2. Formele criteria

### Bijlagen rechtsvoorganger

Indien er sprake is van een rechtsvoorganger dien je hier de gevraagde bijlagen te uploaden.

#### Verplichte bijlagen indien er sprake is van een rechtsvoorganger

Upload het uittreksel Kamer van Koophandel van je rechtsvoorganger (niet ouder dan drie maanden) @

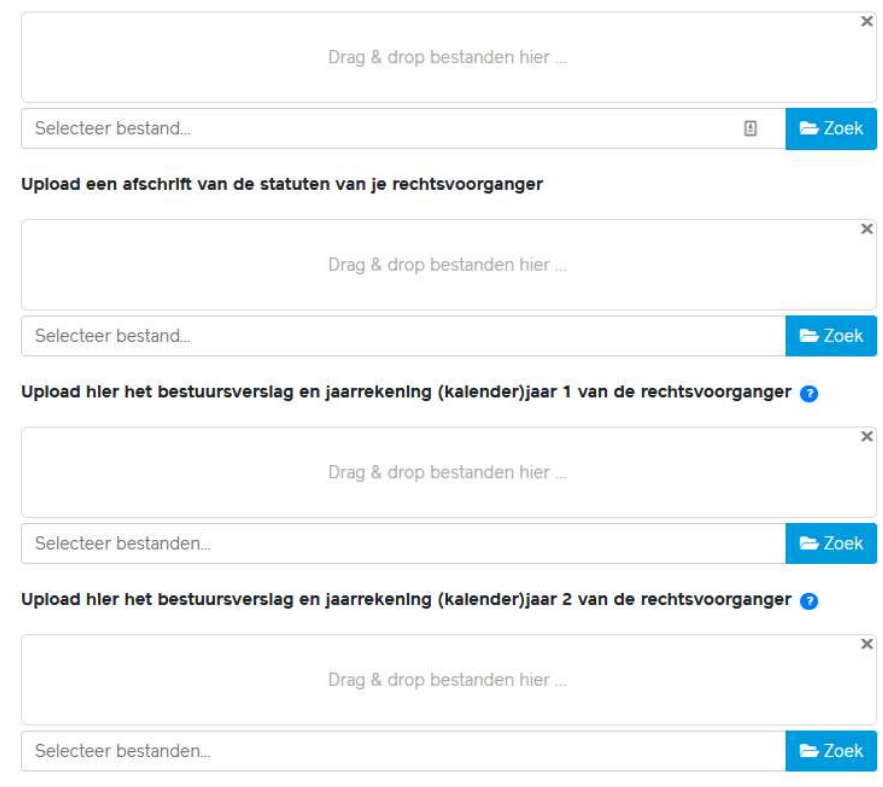

- ◯ 1.3. Bijlagen rechtsvoorganger
- ◯ 1.4. Akkoordverklaringen

# Over jou

Onderstaande pagina is alleen zichtbaar als je bij 2.1 Organisatiegegevens aangeeft dat je namens fuserende organisaties aanvraagt:

### 2.2 Fusiepartners

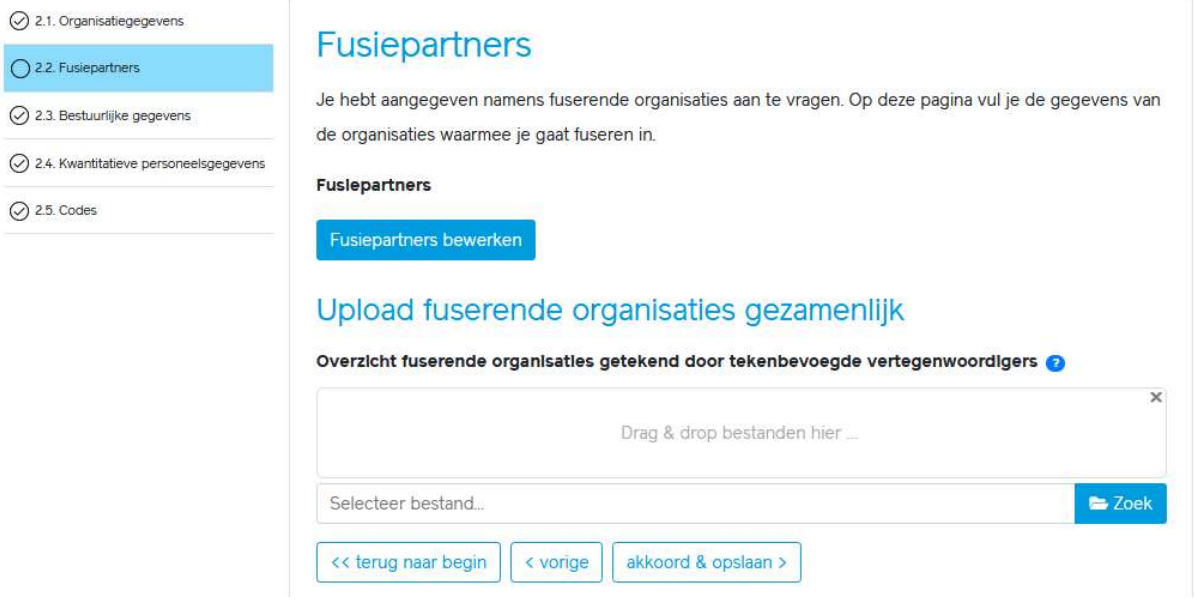

Om een fusiepartner toe te voegen, klik je op de blauwe knop 'Fusiepartners bewerken'. Nadat je alle vragen hebt beantwoord en bestanden hebt toegevoegd, sla je het op. Heb je nóg een fusiepartner? Die voeg je toe helemaal onderaan in de pop-up.

Voeg je per ongeluk een tweede fusiepartner toe? Verwijder deze dan in de pop-up. Als je 'm niet verwijderd, staat er een lege fusiepartner en wordt deze pagina niet afgevinkt en kun je de aanvraag niet indienen.

De vragen in de pop-up zijn:

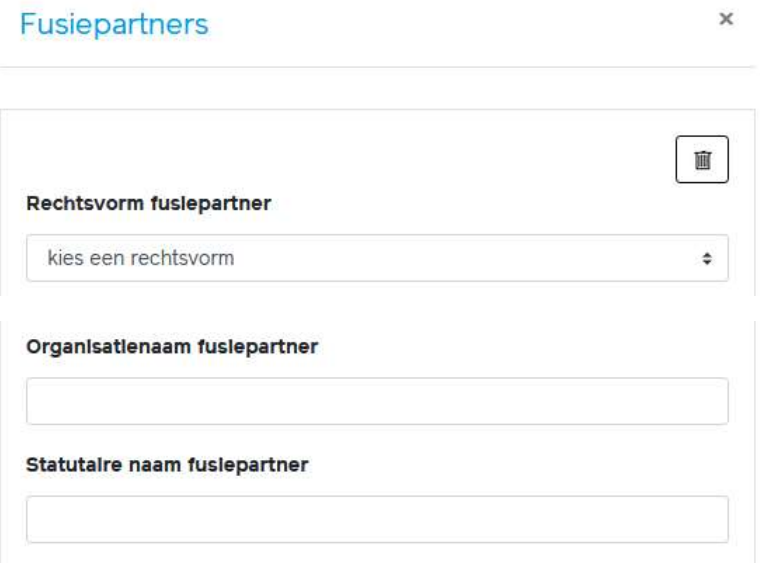

Kamer van Koophandel nummer fuslepartner

Wat is de statutaire oprichtingsdatum van deze organisatie?

Ontvangt de organisatie waarvoor je aanvraagt in de periode 2021 tot en met 2024 subsidie op grond van de Regeling Vierjarige subsidies AFK 2021-2024 of binnen de Amsterdamse Basisinfrastructuur in het kader van het Amsterdams Kunstenplan 2021-2024?

○ Ja ∧ee

Verricht deze organisatie uitsluitend of overwegend activiteiten op het gebled van amateurkunst?

○ Ja ○ Nee

Heeft deze organisatie een statutair en/of een bezoekadres in Amsterdam?

○ Ja ○ Nee

Heeft deze organisatie in de statuten vastgelegd dat het doel is om activiteiten te ontplooien op het gebied van kunst en cultuur?

○ Ja ○ Nee

Is de organisatie minimaal twee jaar in continuiteit actief voorafgaand aan de periode en in de discipline waarvoor deze aanvraag wordt gedaan?

 $\bigcirc$  Ja  $\bigcirc$  Nee

### Verplichte uploads per fusiepartner

Upload het jaarverslag en jaarrekening van (kalender)jaar 1 van de fusiepartner

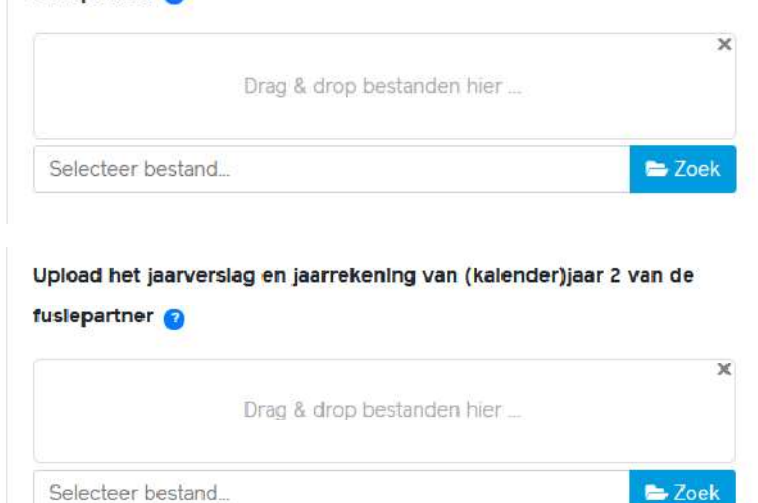

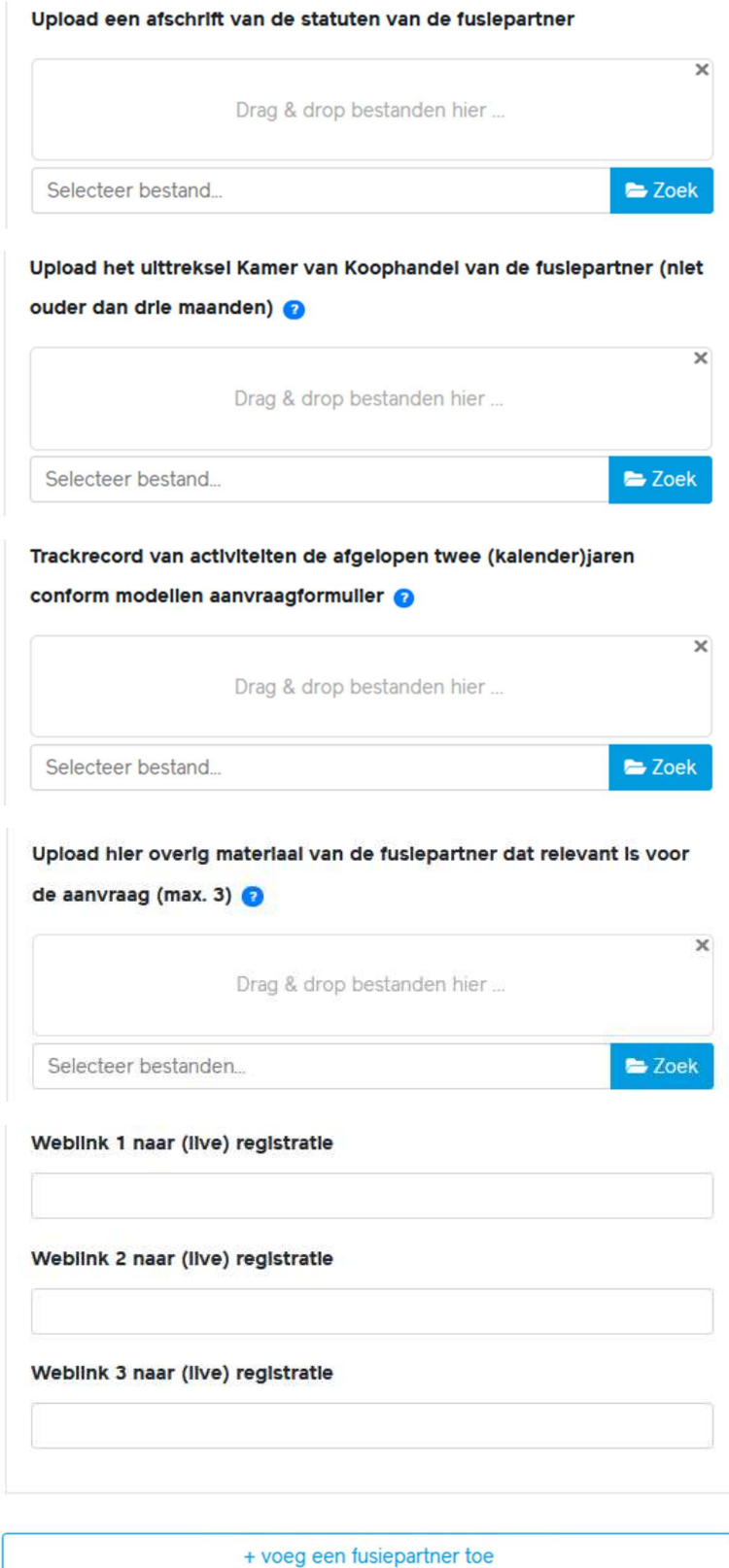

opslaan